# **HI-SHARP**

## **HS-CMP 162 típusú színes MULTIPLEXER**

**Felhasználói és üzembe helyezési útmutató** 

A nem szakember által elvégzett telepítésből eredő károkra a GARANCIA NEM VONATKOZIK, ezért kérie meg telepítőjét, hogy a jótállási jegyen bélyegzőjével igazolja a **telepítés tényét!!!!! Hívja bizalommal irodánkat, hogy ajánlhassuk egy Önhöz területileg közeli**  telepítő partnerünket.

Amennyiben bármilyen üzembe helyezési probléma merül fel, vegye fel a kapcsolatot:

**MASCO Biztonságtechnikai és Kapuautomatizálási Nagykereskedelmi Kft. 1045 Budapest, Madridi út 2.** 

Tel: 3904170, Fax: 3904173, Email: mascoltd@westel900.net , Web: www.masco.hu

A MASCO Kft.-nek joga van a terméket módosítani minden előzetes bejelentés nélkül: visszautasít minden felelősséget, amely az emberek vagy tárgyak olyan sérülésével, meghibásodásával kapcsolatos, amelyet a nem megfelelő használat, vagy a helytelen üzembe helyezés okozott.

### **TARTALOMJEGYZÉK**

\*A MULTIPLEXERREL KAPCSOLATOS FONTOS BIZTONSÁGI ÚTMUTATÁSOK \*ELÜLSŐ ÉS HÁTULSÓ PANELEK \*ÜZEMBE HELYEZÉS #A SZÜKSÉGES CSATLAKOZÁSOK #OPCIONÁLIS CSATLAKOZÁSOK \*SETUP (BEÁLLÍTÁS) #IDŐ/DÁTUM #ÁTKAPCSOLÁSI OPCIÓK #VCR FELVÉTEL ÉS MEGJELENÍTÉS #A MOZGÁSÉRZÉKELŐ BEÁLLÍTÁSÁNAK KÉPERNYŐJE #FIGYELMEZTETÉS \*A MULTIPLEXEREK HASZNÁLATA #MŰKÖDÉSI ÜZEMMÓDOK #ÁTTEKINTŐ KAMERÁK #HOGYAN MŰKÖDIK A MOZGÁSÉRZÉKELŐ #RS-232 ADAT \*A VÉSZJELZÉS RÖGZÍTÉSÉNEK VEZÉRLÉSE \*A BERENDEZÉS VISSZAKÜLDÉSÉHEZ AJÁNLOTT FORMANYOMTATVÁNY

### **A MULTIPLEXERREL KAPCSOLATOS FONTOS BIZTONSÁGI ÚTMUTATÁSOK**

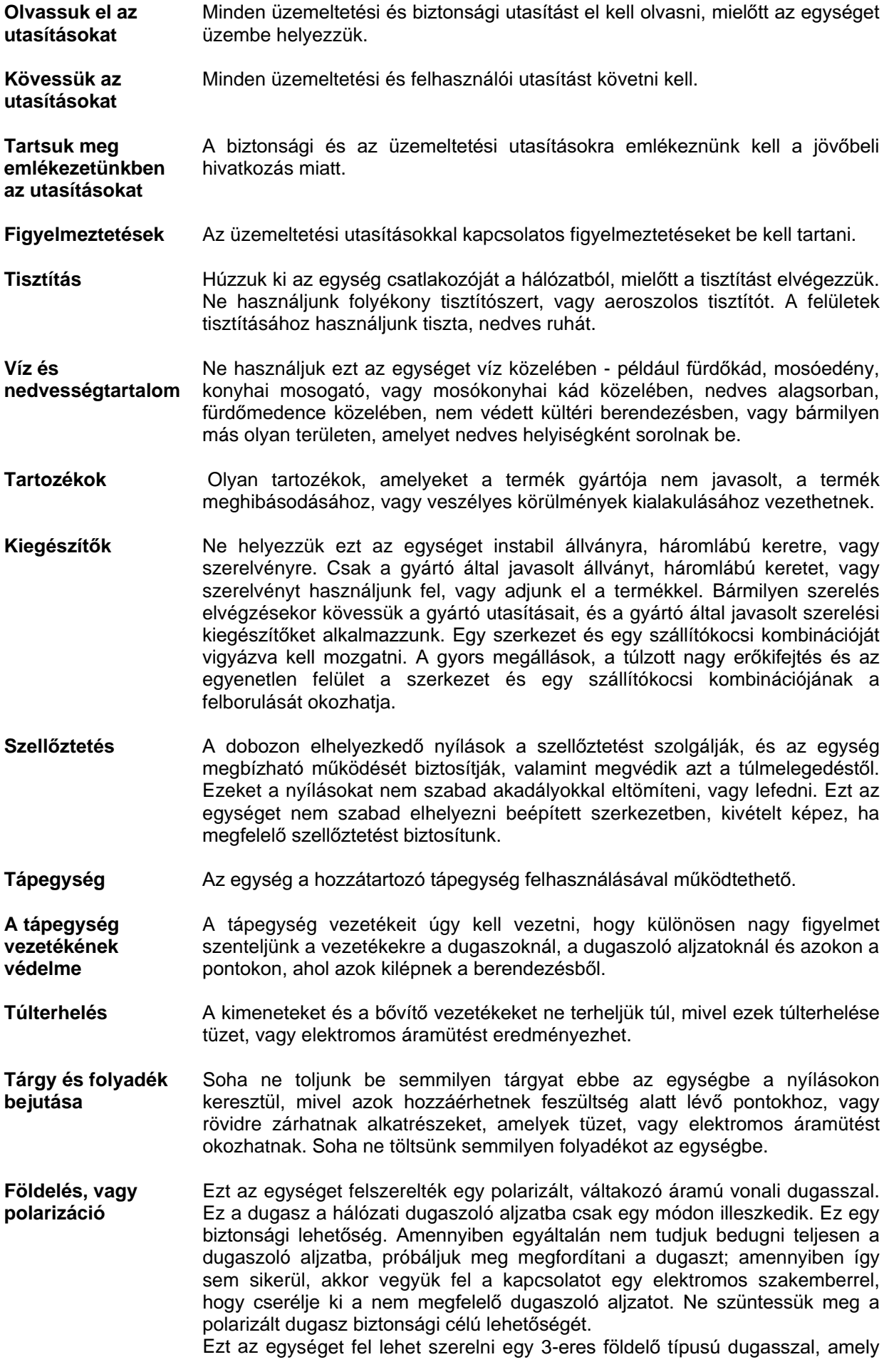

dugasz rendelkezik egy harmadik (földelő) kivezetéssel. Ez a dugasz csak egy földelt hálózati dugaszoló alizatba dugható be. Ez egy biztonsági lehetőség. Amennyiben egyáltalán nem tudjuk bedugni teljesen a dugaszoló aljzatba, akkor vegyük fel a kapcsolatot az elektromos szakemberrel, hogy cserélje ki a nem megfelelő dugaszoló aljzatot. Ne szüntessük meg a polarizált dugasz biztonsági célú lehetőségét.

- **Szervizelés** Ne tegyünk kísérletet arra, hogy saját magunk szervizeljük ezt az egységet, mivel a fedelek kinyitásával, vagy eltávolításával áramütés veszélye forog fenn. Minden szervizelési problémával forduljunk szakemberhez.
- Szervizelést igénylő Húzzuk ki az egységet a hálózati dugaszoló aljzatból és forduljunk **sérülés**  szakemberhez a következő körülmények előfordulásakor:
	- (a) Amikor a hálózati vezeték, vagy a dugaszoló aljzat megsérült.
	- (b) Amikor folyadék érte, vagy valamilyen tárgy esett be az egységbe.
	- (c) Amikor az egységet eső, vagy víz érte.

(d) Ha az egység nem működik normál módon, az üzemelési utasításokat követve. Csak azokat a vezérléseket szabályozzuk be, amelyek megfelelő beállításként megtalálhatók az üzemeltetési kézikönyvben, egyéb vezérlések beállítása sérülést okozhat, és gyakran a kvalifikált szerviz-személyzettől többlet-munkát igényel annak érdekében, hogy visszaállítsa az egység normál működését.

(e) Ha az egység leesett, vagy a burkolata megsérült.

- (f) Amikor az egység határozottan változást mutat a teljesítményében, mivel ez jelzi, hogy szervizelésre van szükség.
- Alkatrészek cseréje Amikor csere-alkatrészekre van szükség, bizonyosodjunk meg afelől, hogy a szerviz műszaki szakembere a gyártó által specifikált csere-alkatrészt használta fel.
- **Biztonsági**  ellenőrzés Az egység bármilyen szervizelésének, vagy javításának befejezésekor kérjük meg a szerviz műszaki szakemberét, hogy hajtsa végre a biztonsági ellenőrzéseket annak meghatározására, hogy az egység megfelelő üzemelési körülmények között van-e?
- **KICSOMAGOLÁS** Ez a szállítási kartondoboz a legbiztonságosabb tárolóeszköz, amelyben az egységet szállítani lehet. Tegyük el azt egy esetleges későbbi alkalmazásra.

FIGYELMEZTETÉS ANNAK ÉRDEKÉBEN, HOGY MEGELŐZZÜK A TŰZ , VAGY ÁRAMÜTÉS VESZÉLYÉT, NE TEGYÜK KI EZT A BERENDEZÉST ESŐ, VAGY **NEDVESSÉG HATÁSÁNAK.** 

> A villogás a háromszögben elhelyezett, nyíl alakú szimbólummal azt a célt szolgálja, hogy figyelmeztesse a berendezés felhasználóját arra, hogy a dobozon belül veszélyes feszültségek találhatók.

#### **AZ EGYSÉG ISMERTETÉSE**

Az egység tartalmaz egy VCR bemenetet illetve kimenetet, két monitor kimenetet, és minden kamera bemenethez egy hurkolt kimenetet. Mindkét monitor kimenetet ellátták kapcsolási lehetőségekkel, és mindkettő támogatja a kamerák azonosításának és címzésének, a dátumnak és az időnek, valamint a vészjelzési/videojel állapot-információknak a kijelzőn való megjelenítését. Az egységek vészjelzés bemenetekkel és az állapot be-kimenetekkel felszereltek. Az egységek könnyen programozhatóak a felhasználó által, a képernyőn megielenő menük segítségével.

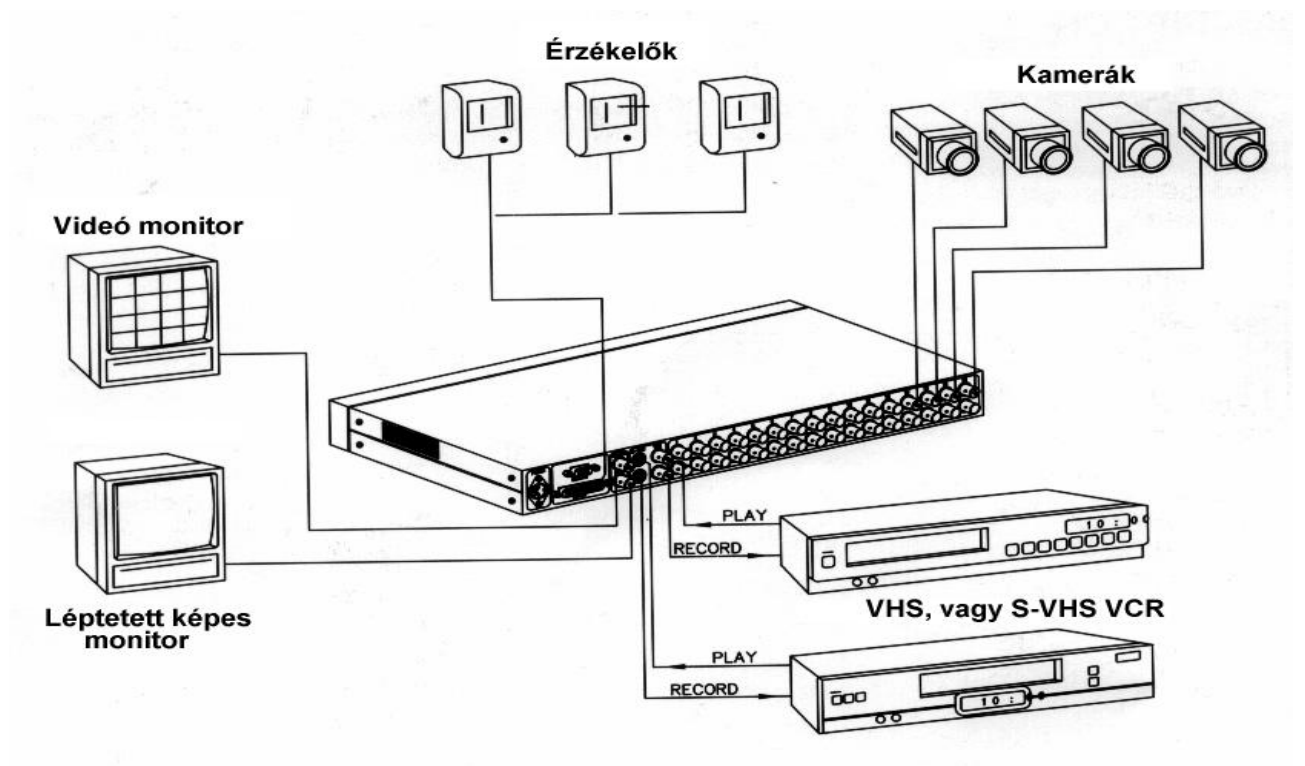

1. ábra, Alapvető multiplexer csatlakoztatási rendszer

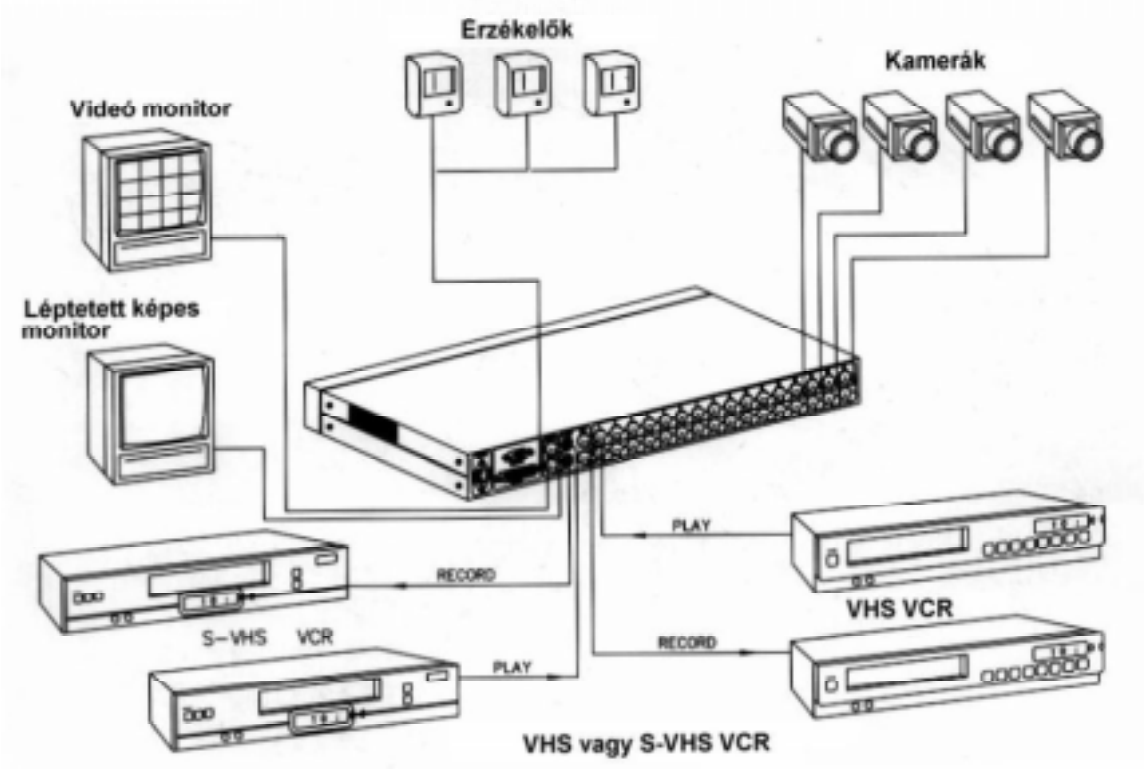

2. ábra, Multiplexer csatlakoztatási rendszer, kettő VCR -el

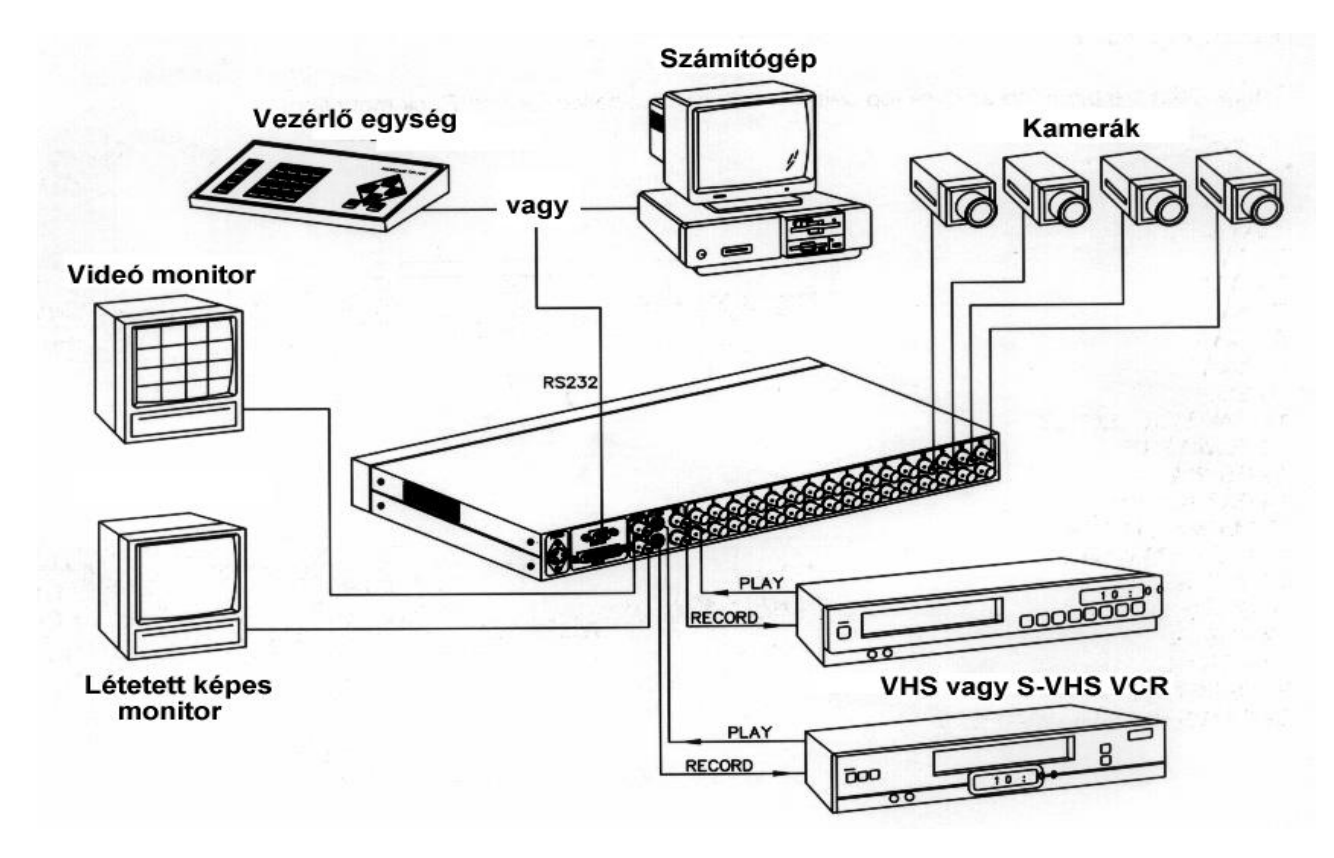

#### 3. ábra, Multiplexer csatlakoztatási rendszer, RS-232-n történő vezérléssel

#### **SZERELÉS**

Ezek az egységek asztali berendezések. Egy állvány-készletet szállítanak a fél-rackes (fél-keretes) szereléshez.

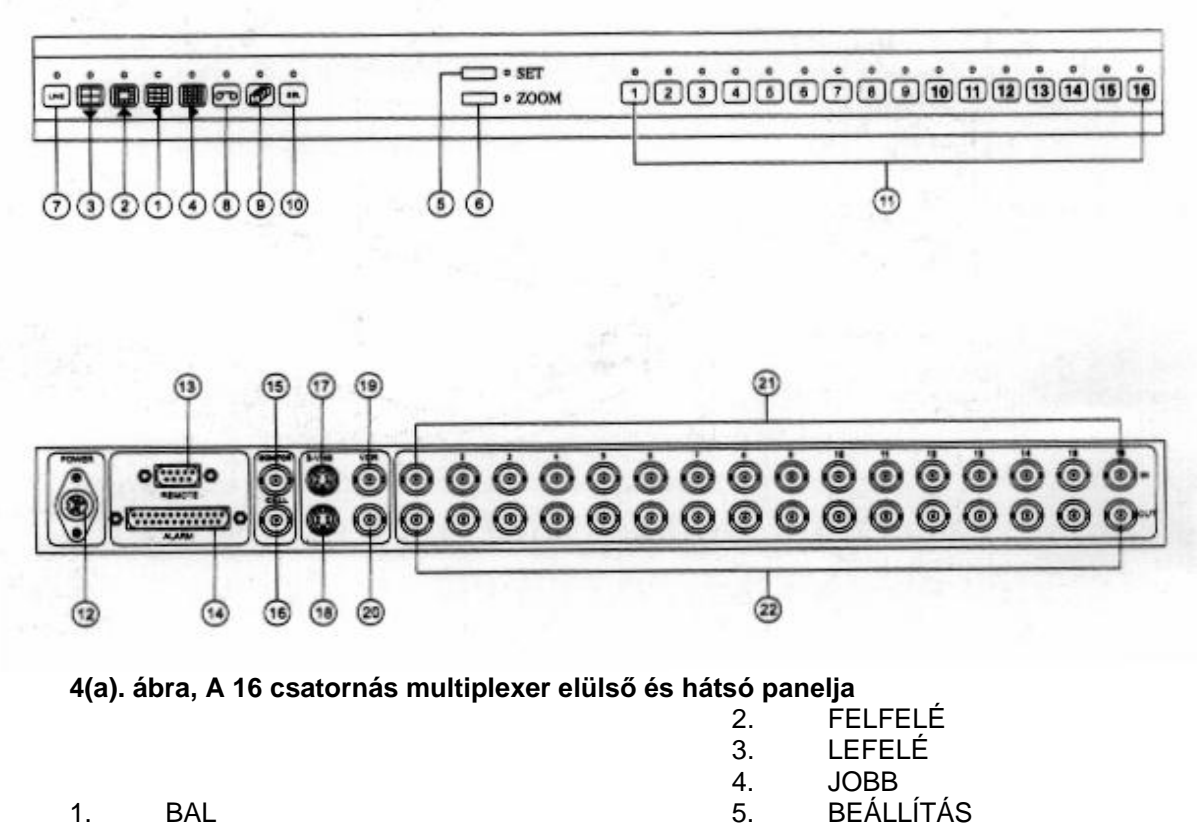

- 6. ZOOM NAGYÍTÁSI, KICSINYÍTÉSI FUNKCIÓ
- $7.$  LIVE ÉLŐ
- 8. VCR
- 9. AUTO AUTOMATIKUS
- 10. SEL KIVÁLASZTÁS
- 11. KAMERA-KIVÁLASZTÁS
- 12. HÁLÓZATI KAPCSOLÓ
- 13. RS-232
- 14. KÜLSŐ VÉSZJELZÉS
- 15. FŐ MONITOR
- 16. HÍVÁS KIJELZŐ
- 17. S-VHS (SZUPER VHS) BEMENET
- 18. S-VHS (SZUPER VHS) KIMENET
- 19. VCR BEMENET
- 20. VCR KIMENET
- 21. KAMERA BEMENET
- 22. KAMERA KIMENETI HUROK

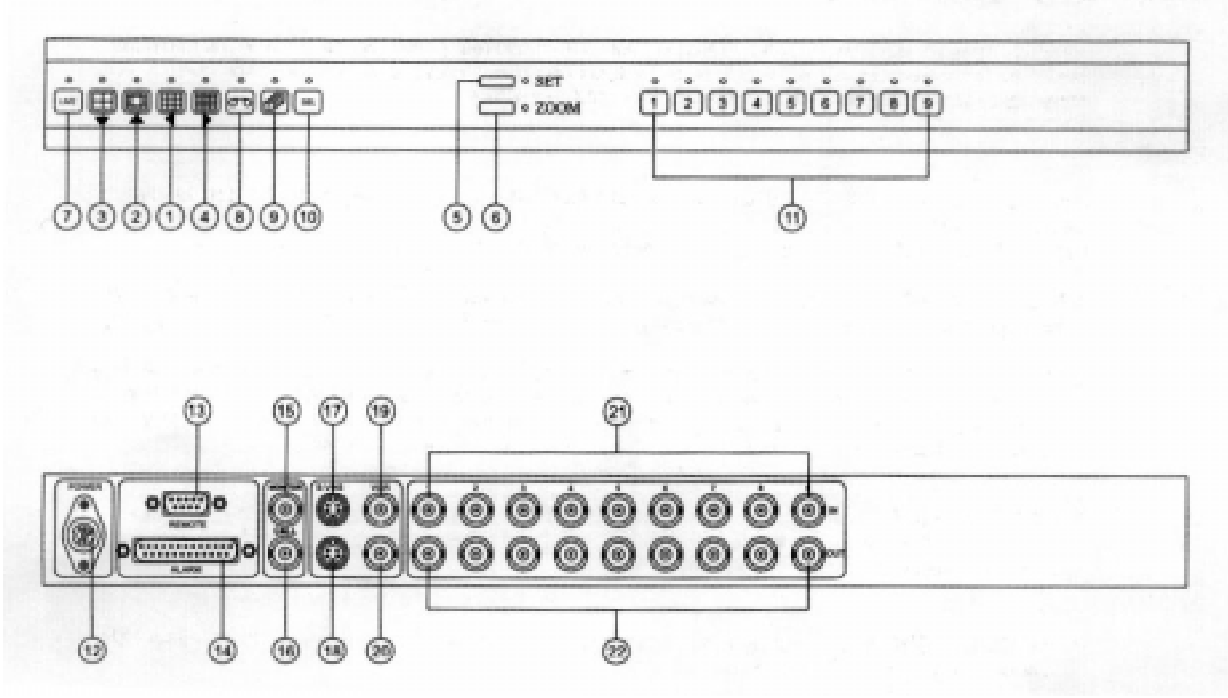

4(b). ábra, A 9 csatornás multiplexer elülső és hátsó panelja

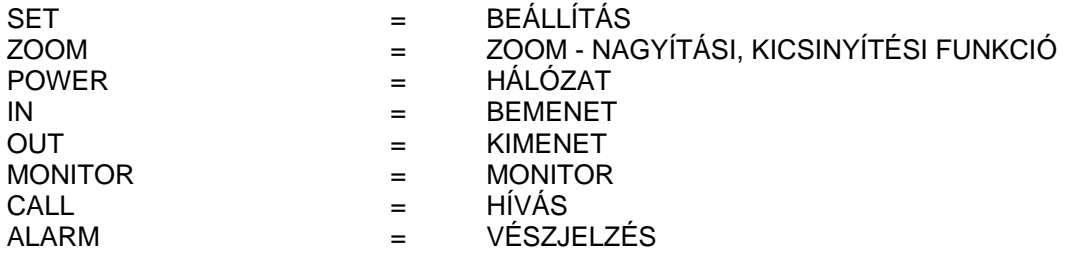

#### ELÜLSŐ ÉS HÁTULSÓ PANELEK

A következőkben egy rövid áttekintést adunk a multiplexer sorozat elülső és hátsó paneljeiről. A "Multiplexer sorozat használata" ismertetőben megtaláljuk a multiplexerek jellemzőinek és a panelfunkcióknak a részletes ismertetését, valamint a vezérlések és csatlakozások diagramját, a panel vezérléseinek és csatlakozásainak elhelyezésére vonatkozóan.

#### ELÜLSŐ PANEL

Néhány, az elülső panelen elhelyezett nyomógomb kettős funkcióval rendelkezik. Kijelző lámpák hivatkoznak a nyomógombok elsődleges funkcióira. Ezek jelölése a nyomógomb közepén található. Nézzük meg a vezérlő diagramokon az elülső panel vezérléseinek elhelyezését.

- **1-3x3 (BALRA MUTATÓ NYÍL)** Maximálisan kilenc kamerát jelenít meg, 3x3-as formátumban. A kamerák sorban, egymás után megtalálhatók az alsó, jobb oldali ablakban. A 3x3-as nyomógomb a zoom (nagyítási és kicsinyítési) és setup (beállítás) üzemmódokban "bal" vezérlésként funkcionál.
- **2-PIP (FELFELÉ MUTATÓ NYÍL)** Az aktuálisan kiválasztott kamerát jeleníti meg teljes kijelzési formátumban, behelyezve egy másik kamera 1/16-os méretű képével. Nyomjuk meg a felfelé mutató nyilat tartalmazó nyomógombot 13 kép áttekintéséhez, majd nyomjuk meg újra a PIP funkciót. A PIP funkció csak a 4-es és a 9-es csatornák esetében létezik. A PIP mint egy "felfelé" vezérlés működik a zoom (nagyítási és kicsinyítési) és setup (beállítás) üzemmódokban. Ezt a nyomógombot használjuk még fel a beállítás alatt a mozgás-érzékelő maszkok meghatározására.
- **3-2x2 (LEFELÉ MUTATÓ NYÍL)** Maximálisan négy kamerát jelenít meg, 2x2-es formátumban. A kamerák sorban, egymás után megtalálhatók az alsó, jobb oldali ablakban. A nyomógomb a zoom (nagyítási és kicsinyítési) és setup (beállítás) üzemmódokban "lefelé" vezérlésként funkcionál. Ezt a nyomógombot használjuk még fel a beállítás alatt a mozgás-érzékelő maszkok meghatározására.
- **4-4x4 (JOBBRA MUTATÓ NYÍL)** Maximálisan 16 kamerát jelenít meg, 4x4-es formátumban. A 4x4 es nyomógomb a zoom (nagyítási és kicsinyítési) és setup (beállítás) üzemmódokban "jobbra" vezérlésként funkcionál.
- **5-SET (BEÁLLÍTÁS)** Más nyomógombokkal együtt használjuk ezt a nyomógombot, amely lehetővé teszi a rendszer setup menüjéhez és egyéb speciális funkcióhoz való hozzáférést. Ezt a nyomógombot használjuk még fel a beállítás alatt a mozgás-érzékelő maszkok meghatározására.
- **6-ZOOM (NAGYÍTÁS-KICSINYÍTÉS FUNKCIÓ)** Megjeleníti az aktuálisan kiválasztott kamerát zoom formátumban. Nyomjuk meg a zoom nyomógombot újra, hogy a kiválasztott kamera 2x-es zoom funkcióját áttekinthessük. Ezt a nyomógombot szintén felhasználjuk a setup alatt a mozgásérzékelő maszkok meghatározására a következő menühöz: "VCR felvételi és megjelentési menü".
- **7-LIVE ÉLŐ** Az aktuálisan kiválasztott formátumban jeleníti meg a kamera-bemeneteket. Ezt a nyomógombot használjuk még fel a beállítás alatt a mozgás-érzékelő maszkok meghatározására.
- **8-VCR** Kiválasztja a VCR bemenetet áttekintésre. A szalag visszajátszása alatt a VCR nyomógomb kijelzi a videojelet az aktuális formátumban. Az egység kódolja a kamera videojelet az egyik VCR-be, miközben a második VCR-en lejátszott videojelet dekódolja és megjeleníti. A két művelet nincs egymásra hatással. Ezt nevezzük a "teljesen duplex" műveletnek. Ezt a nyomógombot használjuk még fel a beállítás alatt a mozgás-érzékelő maszkok meghatározására.
- **9-AUTO AUTOMATIKUS** A kamerák automatikus kapcsolását indítja meg. Az indítást automatikusan hajthatja végre a képernyő bal alsó sarkától kezdve (kivételt képez a zoom).
- **10-SEL KIVÁLASZTÁS** A kamera nyomógombjaival használjuk fel, hogy a kamerákat pozícionáljuk a képernyőn PIP, 2x2-es, 3x3-as, 12+1-es és 4x4-es formátumokban. A kamerák egymás után, sorba rakhatók a képernyő alsó, jobb oldali ablakában.
- **11-CAMERA KAMERA** A SEL nyomógombbal használjuk fel, hogy a kamerákat pozícionáljuk a képernyőn PIP, 2x2-es, 3x3-as, 12+1-es és 4x4-es formátumokban. Ezt a nyomógombot használjuk még fel a beállítás alatt a mozgás-érzékelő maszkok meghatározására.
- **12-HÁLÓZAT** Ez a multiplexer sorozat 100∼250 VAC 0.9 A hálózati modul dugasszal, vagy más központi pozitív forrással rendelkezik.
- 13-TÁVVEZÉRLÉS A DB-9 kivezetéses csatlakozó lehetővé teszi a multiplexer sorozat távvezérlését RS-232-es porton keresztül, vagy opcionális távvezérlő panelen keresztül.
- **14-VÉSZJELZÉS** A DB-25 csatlakozó lehetővé teszi a vészjelzés aktiválását az érintkező zárásán, vagy TTL/CMOS vészjelzési bemeneteken keresztül. Ez tartalmazza a Vészjelzés tartása bemenetet és a Vészjelzés kimenete relé érintkezőit.
- 15-MAIN MON FŐ MONITOR Ez a BNC csatlakozó szolgáltatja az összetett videojelet a fő monitor felé az összes kiválasztott kamerának bármilyen, rendelkezésre álló formátumban történő megjelentésére.
- **16- CALL MON LÉPTETETT KÉPES MONITOR** Ez a BNC csatlakozó szolgáltatja az összetett videojelet a léptetett képes monitor felé az összes kiválasztott kamera és vészjelzés indítás megielenítésére, teljes képernyő formátumban.
- **17-S-VHS IN BEMENET** Ez a csatlakozó fogadja az S-VHS visszajátszási jelet egy video felvevőtől.
- **18-S-VHS OUT KIMENET** Ez a csatlakozó szolgáltatja az S-VHS videojelet a Super VHS video felvevő bemenetéhez.
- **19-VCR IN BEMENET** Ez a BNC csatlakozó fogadja az összetett video visszajátszási jelet egy szabványos video felvevőtől.
- **20-VCR OUT KIMENET** Ez a BNC csatlakozó szolgáltatja az összetett videojelet egy szabványos video felvevő bemenetéhez.
- **21-KAMERA IN BEMENET** Ezek a BNC csatlakozók fogadják a színes, vagy fekete/fehér kamerák összetett video kimenetét. A kamera bemenet lezárása kiválasztható.
- **22-KAMERA OUT KIMENET** Ezek a BNC csatlakozók szolgáltatják a visszahurkolt kamera videojelet a megfelelő kamera bemenetéről (lásd a 13. és a 14. ábrákat).

#### **ÜZEMBE HELYEZÉS**

A termék részére válasszunk ki egy olyan helyet, amely tiszta és száraz, valamint rendelkezik AC hálózattal. Keressünk egy olyan környezetet, ahol a hőmérséklet és a nedvességtartalom nem haladja meg a termék specifikációjában megadott értéket. Amennyiben ez nem teljesül, a berendezés meghibásodhat, vagy elveszti a garanciális védelmet.

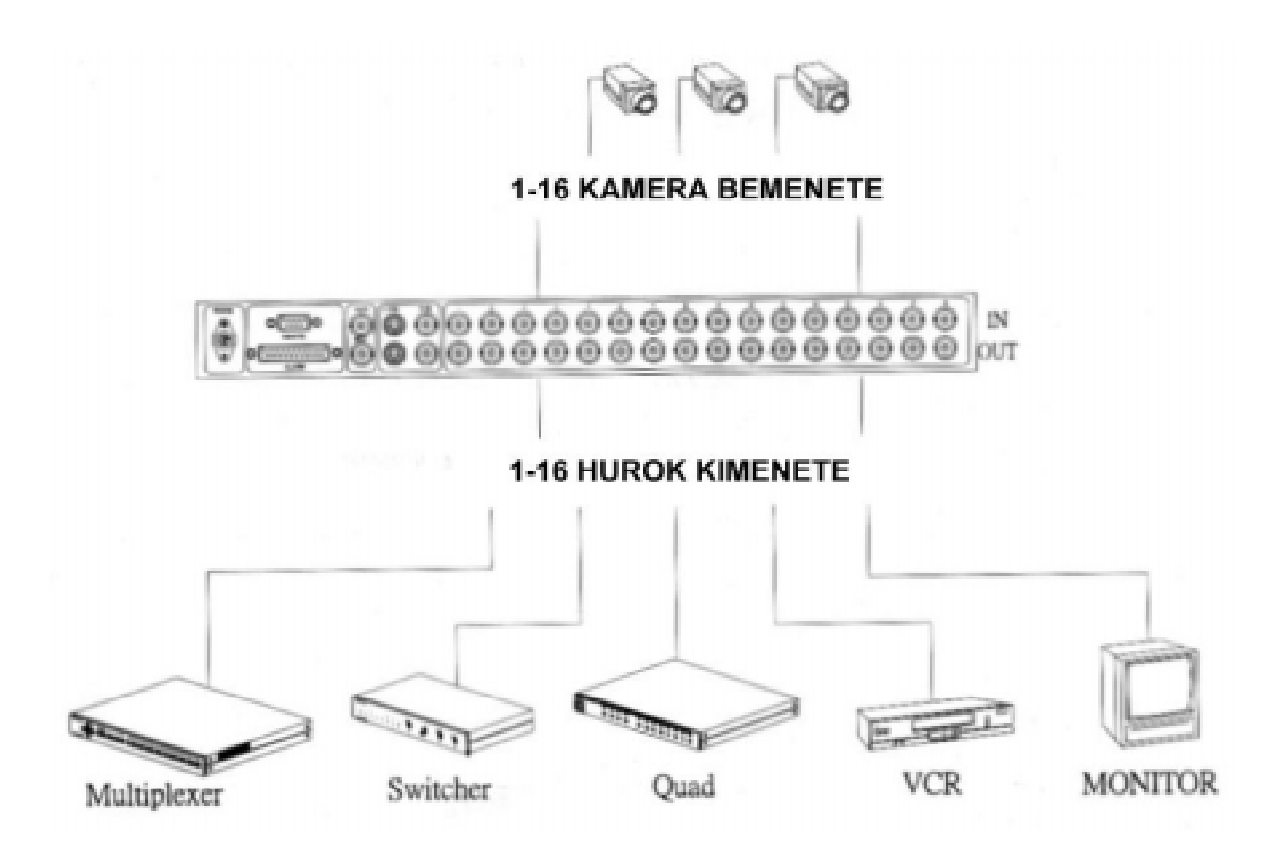

**13. ábra, A hurok csatlakoztatása** 

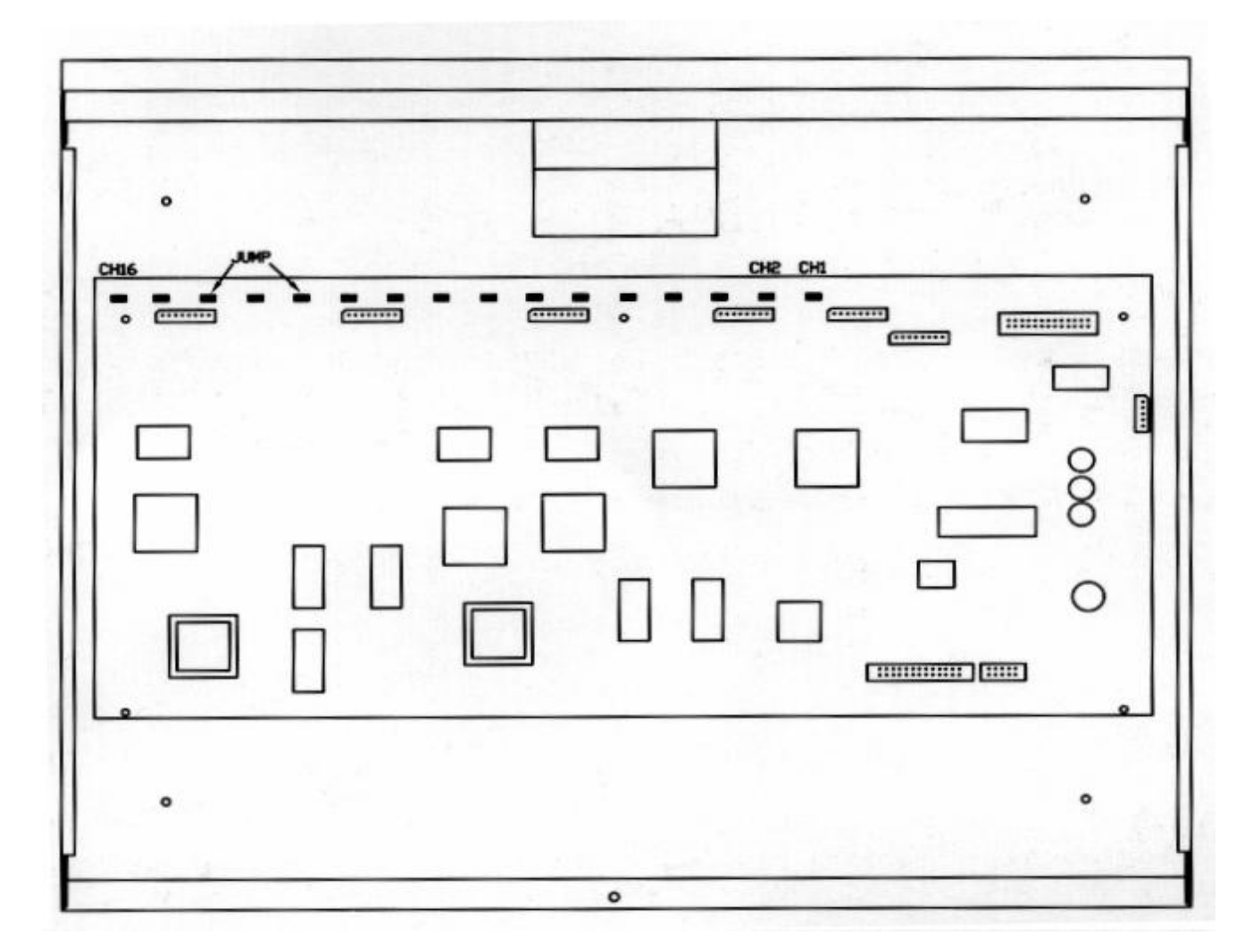

**14. ábra, Amikor a többi berendezéssel hurkot képezünk (mint a multiplexer, kapcsoló, vagy négyes csoportosító ...) a JUMP-ot ki kell nyitni és az impedanciát (75 Ohm) Hi (magas) értékre kell kapcsolni.** 

#### **A SZÜKSÉGES CSATLAKOZÁSOK**

#### **KAMERÁK**

Csatlakoztassuk mindegyik KAMERA BEMENET-et a kamera, vagy másik összetett videojel forrás videojel kimenetére. A kamera bemenetének lezárása kiválasztható egy kivezetés kiválasztásával (az alapértelmezésű lezárás 75 Ohm).

#### **FŐ MONITOR**

Csatlakoztassuk a MAIN MON-t (fő monitort) egy EIA/NTSC (CCIR/PAL) kompatibilis videojel monitor videojel bemenetére. Ez a monitor megjeleníti a kiválasztott élő, vagy felvett képeket bármilyen rendelkezésre álló formátumban. Ezt a kimenetet megfelelően le kell zárni.

#### **HÁLÓZAT**

Csatlakoztassuk a POWER-t egy hálózati modulra, vagy bármilyen más 100-250 VAC forrásra.

#### **LÉPTETETTV KÉPES MONITOR**

A CALL MON (léptetett képes monitor) szolgáltatja a videojelet a kiválasztott élő kamerától teljes képernyő formátumban. Csatlakoztassuk ezt a kimenetet egy EIA/NTSC (CCIR/PAL) kompatibilis videojel monitor videojel bemenetére. A CALL MON kimenetet le kell zárni.

#### **VCR BEMENET**

A VCR IN fogadja az összetett videojelet egy VDR-ről. Csatlakoztassuk ezt a bemenetet egy EIA/NTSC (CCIR/PAL) kompatibilis VCR összetett kimenetére (lejátszás). A VCR IN bemenetet le kell zárni.

#### **VCR KIMENET**

A VCR OUT szolgáltatja az összetett videojelet a VCR felé. Csatlakoztassuk ezt a kimenetet EIA/NTSC (CCIR/PAL) kompatibilis VCR összetett bemenetére (felvétel). A VCR OUT bemenetet le kell zárni.

#### **S-VHS BEMENET**

Az S-VHS IN fogadja az S-Video jelet a szuper VHS VCR-től. Csatlakoztassuk ezt a bemenetet egy EIA/NTSC (CCIR/PAL) kompatibilis Super VHS videojel felvevő S-Videojel kimenetére (lejátszás). Az S-VHS IN bemenetet le kell zárni.

Az S-VHS és a VCR IN csatlakoztatható egyidejűleg, de egyszerre csak az egyik funkció működhet. A multiplexer nem funkcionál megfelelően, ha mindkét bemenetet csatlakoztattuk.

#### **S-VHS KIMENET**

Az S-VHS szolgáltatja az S-Video jelet a szuper VHS VCR felé. Csatlakoztassuk ezt a kimenetet egy EIA/NTSC (CCIR/PAL) kompatibilis Super VHS videojel felvevő S-Videojel bemenetére (felvétel). Az S-VHS OUT kimenetet le kell zárni.

#### **S-VHS VÉSZJELZÉS**

A VÉSZJELZÉS csatlakozója tartalmaz kivezetéseket a mechanikus, vagy multiplexer TTL/CMOS szabványos vészjelzési bemenetei, a vészjelzés tartás bemenete és a vészjelzés kimenete részére. Ezek a csatlakozások lehetővé teszik a multiplexer teljes integrálását a védelmi rendszerekkel.

#### **Vészjelzés bemenetek**

A vészjelzés bemenetek fogadják az érintkező-típusú, vagy TTL/CMOS vészjelzési jelet. Csatlakoztassuk az 1-16 kivezetéseket, ahogy szükséges, a TTL/CMOS kompatibilis vészjelzési berendezés egyik oldalára. Csatlakoztassuk mindegyik berendezés megmaradt oldalát a földelésre. A vészielzés bemenetének polaritása menüből kiválasztható, és a TTL/CMOS alapértelmezése aktív nullás.

#### **Vészjelzés tartás bemenet**

A Vészjelzés tartás bemenet fogad egy aktív magas kontaktus típusú, vagy TTL/CMOS vészjelzési jelet. Csatlakoztassuk az ALARM (vészjelzés) 22-es kivezetését a VCR, vagy más berendezés vészjelzés tartása kimenetére. Csatlakoztassuk a kimenet másik oldalát a földelésre (vészjelzés kivezetések: 18-tól 21-ig).

#### **Vészjelzés kimenet**

A vészjelzés kimenet egy kontaktus típusú jel a vészjelzés 24-es kivezetése (közös) és a 23-as kivezetése (normál esetben zárt), illetve a 25-ös kivezetése (normál esetben nyitott) között. Csatlakoztassuk a megfelelő kivezetéseket a VCR, vagy más berendezés vészjelzési bemenetére.

#### **TÁVVEZÉRLÉS**

A REMOTE (távvezérlés) csatlakozó szolgáltatja a bemeneti kivezetéseket az RS-232-es vezérlő parancsaihoz és a távvezérlő elülső panel opcióhoz.

Csatlakoztassuk a DB-9-es csatlakozó REMOTE kivezetését az RS-232 PORT-ra. Csatlakoztassuk a forrás másik oldalát földre.

#### **SETUP (Beállítás)**

#### **A setup és a program**

A multiplexer sorozat tulajdonságait konfigurálhatjuk úgy, hogy illeszkedjenek a legtöbb video üzembe helyezés követelményeihez. A képernyőn megjelenő menük kényelmes rendszere lehetővé teszi, hogy beállítsunk olyan kulcsfontosságú jellemzőket, mint az idő és a dátum, a globális tartózkodási idő, a vészjelzés tartalma, a vészjelzés polaritása, a videojel elvesztéses vészjelzés, külső vészjelzés bemenet, hallható vészjelzés, VCR felvételi idő, vészjelzés VCR felvételi idő, soros port, VCR típus, a visszajátszás forrása, a billentyűzet lezárása, VCR felvétel és megjelenítés, valamint mozgás-érzékelés. Az összes setup adat nem-feleitő memóriában kerül eltárolásra, ahol azok a hálózat-kimaradás ellen védettek. A setup végrehajtásához először hozzá kell férni a képernyőn megjelenő menüben lévő utasításokhoz, amelyek ennek a kézikönyvnek az elején találhatók.

A menü-rendszeren belül a setup három alapvető műveletet foglal magába:

- 1. A menü kiválasztása.
- 2. A villogó kivilágítás pozícionálása.
- 3. Az opció beállítása.

#### **Egy menü kiválasztása**

Nyomjuk meg a Set (beállítás) és a Zoom (nagyítás és kicsinyítés funkciója) nyomógombokat egyidejűleg, hogy belépjünk a setup (beállítás) menübe. Miközben a SET nyomógombot lenyomva tartjuk, a Zoom nyomógombot egyszer megnyomva végigfuthatunk minden opción. Csak előre haladhatunk végig a setup menükön; a Zoom nyomógombot megnyomva az utolsó opciónál, kilépünk a setup üzemmódból.

#### **A kivilágítás pozícionálása**

Használjuk fel a nyilakat tartalmazó nyomógombokat, hogy pozícionáljuk a menü kivilágítását. Nyomjuk meg a jobbra mutató nyilat tartalmazó nyomógombot, hogy a kivilágítást elmozgassuk a következő karakterre, vagy opcióra. Amikor elérjük a menü végét, akkor a kivilágítás a menü elejére ugrik. Nyomjuk meg a balra mutató nyilat tartalmazó nyomógombot, hogy a kivilágítást elmozgassuk az előző karakterre, vagy opcióra. Amikor elérjük a menü elejét, akkor a kivilágítás a menü végére ugrik.

#### **Egy opció beállítása**

Nyomjuk meg a felfelé mutató nyilat tartalmazó nyomógombot, hogy felfelé végighaladjunk a rendelkezésre álló karaktereken (0-9, A-Z, ;, /, ,, +, -, space). Amikor elértük az utolsó karaktert, a sorozat kezdődik újra az elejétől.

Nyomjuk meg a lefelé mutató nyilat tartalmazó nyomógombot, hogy lefelé végighaladjunk a rendelkezésre álló karaktereken. Amikor elértük az első karaktert, a sorozat kezdődik újra.

Néhány menü-opció két érték közötti átkapcsolást hajt végre. Nyomjuk meg a felfelé, vagy a lefelé mutat nyilat tartalmazó nyomógombot, hogy megváltoztassuk a villogó kivilágítás alatt elhelvezkedő beállítást.

#### **Setup**

A következő fejezetek végigvezetnek bennünket lépésenként a menü-rendszeren, ismertetve minden menü célját és az opciókat.

#### TIME/DATE (IDŐ/DÁTUM) (lásd az 5. ábrát)

Ez a menü megjeleníti a rendszer-időt és -dátumot (ezt a belső óra/naptár határozza meg).

A multiplexer továbbít egy dátum- és adat értéket mindegyik kimeneti videojel mezőben a VCR felé. Élő üzemmódban az egység megjeleníti a rendszer-időt és -dátumot a fő monitor felső  $r$ észén. A szalag üzemmódban a szalagra kódolt idő és dátum (nem az aktuális idő/dátum) jelenik meg.

Jegyezzük meg, hogy az óra kijelzése akkor indul el, amikor a kivilágítást az adat-mezőre mozgatiuk. Amikor befejeztük, nyomjuk meg a ZOOM nyomógombot, hogy elugorjunk a következő menüre, vagy nyomjuk meg a SET+ZOOM nyomógombokat, hogy minden változtatást elmentsünk és kilépiünk a setup menüből.

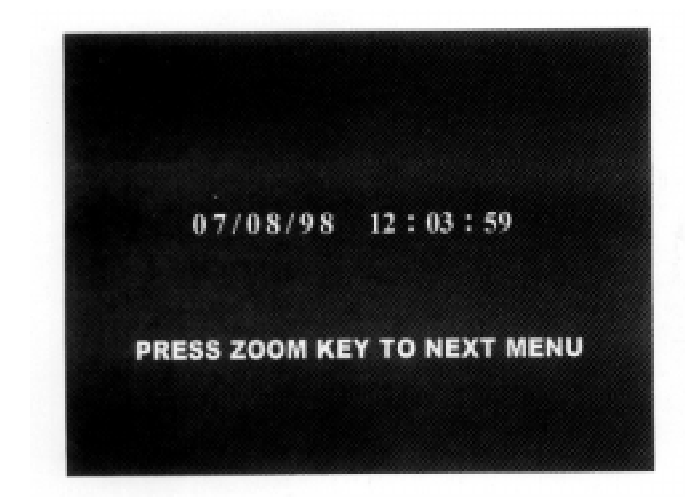

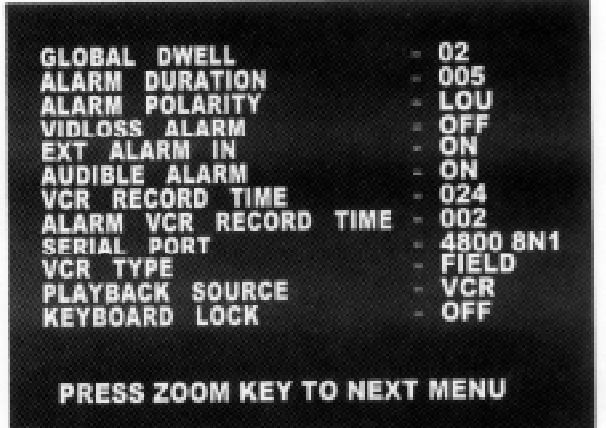

#### 5. ábra, IDŐ/DÁTUM

PRESS ZOOM KEY TO NEXT MENÜ

= NYOMJUK MEG A ZOOM NYOMÓGOMBOT A KÖVETKEZŐ MENÜHÖZ

6. ábra, ÁTKAPCSOLÁS OPCIÓ

**GLOBAL DWELL** = GLOBÁLIS TARTÓZKODÁS ALARM DURATION = A VÉSZJELZÉS IDŐTARTAMA **ALARM POLARITY** = A VÉSZJELZÉS POLARITÁSA VIDLOSS ALARM = VIDEOJEL KIESÉSÉT JELZŐ VÉSZJELZÉS **EXT ALARM IN = KÜLSŐ VÉSZJELZÉS BEMENET AUDIBLE ALARM = HALLHATÓ VÉSZJELZÉS** VCR RECORD TIME = VCR RÖGZÍTÉSI IDŐ ALARM VCR RECORD TIME = VÉSZJELZÉS RÖGZÍTÉSI IDŐ VCR **SERIAL PORT**  $=$  SOROS PORT **VCR TYPE** = VCR TIPUS **PLAYBACK SOURCE = VISSZAJÁTSZÁS FORRÁSA KEYBOARD LOCK = BILLENTYŰZET LEZÁRÁSA**  $OFF = KI$  $ON = BE$ FILED = MEZŐ **PRESS ZOOM KEY TO NEXT MENÜ = NYOMJUK** MEG A ZOOM NYOMÓGOMBOT A KÖVETKEZŐ **MENÜHÖZ** 

Nyomjuk meg a ZOOM nyomógombot a következő menüre való ugrásra, vagy nyomjuk meg a SET + ZOOM nyomógombokat, hogy elmentsünk minden változtatást, és kilépjünk a setup menüből.

#### ÁTKAPCSOLÁSI OPCIÓK

A multiplexer lehetővé teszi az "átkapcsolás" opciók mindegyikének az áttekintését és beállítását. Az átkapcsolás opciók négy beállítással rendelkeznek. Egy beállításnak a megváltoztatásához helyezzük el a kivilágítást az adott pont fölé, és nyomjuk meg a felfelé, vagy lefelé mutató nyilakat / a balra vagy jobbra mutató nyilakat tartalmazó nyomógombokat. A választható beállítások ekkor megjelennek:

#### 1-es menü - Global Dwell (globális tartózkodás) (lásd a 6. ábrát)

Az 1-es menü lehetővé teszi, hogy beállítsuk a kamera kapcsolási sebességét, amikor a multiplexer a sorrendi üzemmódban van. A tartózkodás beállítása meghatározza a kamera sorrendi sebességét a kijelző jobb alsó sarkában (vagy a teljes képernyőn, a teljes képernyő formátumban), amikor a SEQUENCE-t választottuk ki. Még azt a sebességet is meghatározza, amellyel a meghívó monitor kapcsolja a kamerákat a többszörös vészjelzés eseményei alatt.

Állítsuk be a globális tartózkodás idejét másodpercekben, felhasználva a felfelé, vagy lefelé mutató nyilakat tartalmazó nyomógombokat. 1 és 255 másodperc között bármilyen beállítást végrehajthatunk. Ezt a beállítást alkalmazzuk az összes kamerára. Az alapértelmezésű globális tartózkodási idő 2 másodperc.

A globális tartózkodás beállítása csak a képernyő kamera kijelzésére van hatással. Nincs hatással arra a sebességre, amellyel a VCR kimeneti csatlakozójánál történik az átkapcsolás.

Amikor befejeztük, nyomjuk meg a lefelé mutató nyilat tartalmazó nyomógombot, hogy a következő menüre ugorjunk. Ha úgy kívánjuk, akkor a Set+Zoom+Up nyomógombok megnyomásával visszatérhetünk az eredeti gyári beállításokhoz, vagy a SET+ZOOM nyomógombok egyidejű megnyomásával elmenthetünk minden változást és kiléphetünk a setup rendszerből.

#### 2-es menü - Alarm Duration (a vészjelzés időtartama) (lásd a 6. ábrát)

Ez a menü alkalmas arra, hogy beállítsuk a minimális vészielzési időt. A vészielzés időtartamának beállítása meghatározza, hogy a multiplexer hány másodpercig marad a vészjelzés állapotában, miután egy vészjelzési esemény jelentkezett.

Állítsuk be a vészjelzés időtartamát másodpercekben, felhasználva a balra vagy jobbra mutató nyilakat tartalmazó nyomógombokat. 1 és 255 másodperc között bármilyen beállítást beállíthatunk. Az alapértelmezésű globális tartózkodási idő 5 másodperc.

#### **3-as menü - Alarm Input Polarity (a vészjelzés bemeneti polaritása) (lásd a 6. ábrát)**

A vészjelzés bemeneti polaritása opció lehetővé teszi, hogy beállítsuk az összes vészjelzési bemenet polaritását. Ez egy "aktív nullás/aktív magas" átkapcsolási opció.

Alacsony (nullás) - Az aktív vészjelzési bemenetek szintjei "alacsonyak". A multiplexer felismeri egy érintkező bezárását, vagy hogy a TTL/CMOS logika alacsony, mint egy vészjelzési eseményé.

Magas - Az aktív vészjelzési bemenetek szintjei "magasak". A multiplexer felismeri egy érintkező nyitását, vagy hogy a TTL/CMOS logika magas, mint egy vészjelzési eseményé.

Az alapértelmezésű vészjelzési bemenet polaritásának beállítása "ALACSONY" (nullás).

#### **4-es menü - VIDLOSS Alarm (a videojel hiányának vészjelzése) (lásd a 6. ábrát)**

A VIDLOSS vészjelzés opció vezérli a videojel nélküli érzékelési lehetőséget. Amikor ez az opció "ON" - bekapcsolt állapotban van -, akkor a multiplexer úgy válaszol a kamera videojelének elvesztésére, mint egy vészjelzési eseményre, és a "VIDLOSS" üzenetet jeleníti meg a kamera képe felett. Amikor ezt kikapcsoljuk, akkor a multiplexer nem érzékeli a kamera videojelének az elvesztését. Az alapértelmezésű videojel-kiesés beállítása "OFF" - kikapcsolva.

#### 5-ös menü - External Alarm In (külső vészjelzés bemenet) (lásd a 6. ábrát)

A külső vészielzés bemenet a következőképpen állítható be:

ON (be) - a külső vészjelzések engedélyezettek.

OFF (ki) - a külső vészjelzések nem engedélyezettek.

#### **6-os menü - Audible Alarm (hallható vészjelzés) (lásd a 6. ábrát)**

A hallható vészjelzés opció vezérli a multiplexer vészjelzési hangzását. Ennek az opciónak az átkapcsolási lehetőségei a következők:

ON - A multiplexer kibocsát egy hangjelzést, amikor egy mechanikai vészjelzést érzékel, vagy a videojel elvesztését érzékeli.

OFF - A multiplexer csendben van, amikor egy mechanikai vészjelzést érzékel, vagy a videojel elvesztését érzékeli. Az alapértelmezésű hallható vészjelzés beállítása "ON" bekapcsolva.

#### 7-es menü - VCR RECORD TIME (VCR felvételi idő) (lásd a 6. ábrát)

Ez a menü lehetővé teszi, hogy belépjünk a VCR normál és vészjelzést rögzítő sebességeibe. Használjuk fel a balra vagy jobbra mutató nyilakat tartalmazó nyomógombokat, hogy a sebességeket beállítsuk.

VCR RECORD TIME (VCR felvételi idő) (lásd a 6. ábrát) - A VCR normál (nem vészjelzési) üzemelési sebessége (2 - 960 óra).

8-as menü - ALARM VCR RECORD TIME (vészjelzési VCR felvételi idő) - A VCR beélesített üzemelési sebessége (2 - 960 óra). Ez a multiplexer sebessége, amelyre a VCR megváltozik, amikor az riasztásban van.

Minél tovább tartjuk lenyomva a jobbra mutató nyilat tartalmazó nyomógombot, annál gyorsabban változik a beállítás. Az alapértelmezésű felvételi sebesség 024 óra a VCR számára és 002 óra a vészjelzésre.

A vészjelzési VCR felvételi sebességet és a VCR felvételi sebességet beállíthatjuk ugyanarra az értékre, ha a vészjelzési kimenet nem kerül csatlakoztatásra a VCR vészjelzési kimenetére.

**9-es menü - SERIAL PORT (soros port) -** 1200, 2400, 4800, 9600 baud (lásd a 6. ábrát).

10-es menü - VCR TYPE (VCR típus) - mező és keret (lásd a 6. ábrát).

**11-es menü - VCR Playback source (VCR visszajátszás forrás) - VCR, vagy S-VHS** (lásd a 6. ábrát).

#### 12-es menü - Keyboard Lock (a billentyűzet lezárása) (lásd a 6. ábrát).

A billentyűzet lezárása vezérli az elülső panel billentyűzetének a lezárási jellemzőjét. Amikor ez a jellemző bekapcsolt állapotban van, akkor a multiplexer lezár minden elülső panelen elhelyezkedő nyomógombot, kivételt képeznek azok a nyomógombok, amelyek ahhoz szükségesek, hogy újra belépjünk a setup üzemmódba. Nyomjuk meg a jobbra és a balra mutató nyilakat tartalmazó nyomógombokat ennek az opciónak a megváltoztatásához. Az új billentyűzet lezárása beállítás akkor lesz hatásos, ha kilépünk a setup menüből.

Amikor befejeztük, nyomjuk meg a Zoom nyomógombot, hogy továbbhaladjunk a következő menü-beállításra.

#### **VCR RECORD AND DISPLAY (VCR FELVÉTEL ÉS MEGJELENÍTÉS) (lásd a 7. ábrát).**

Ez a menü lehetővé teszi, hogy kijelöljünk egy alfanumerikus feliratot minden egyes kamera bemenetéhez. Ez hozzáférést is szolgáltat a mozgásérzékelő setup képernyőjéhez, ahogy azt az alábbiakban ismertetjük.

Kezdetben mindegyik felirat a kamera számát tartalmazza. A felirat megváltoztatásához használjuk fel a nyilakat tartalmazó nyomógombokat a következő karakterek pozícionálásához: 0-9, A-Z, ;,  $/$ ,  $, +$ ,  $-$ , space.

Amikor befejeztük egy feliratnak a beállítását, akkor tegyük a következők egyikét:

- Nyomjuk meg a Set (beállítás) nyomógombot, hogy megjelenítsük a mozgásérzékelő képernyőjét az aktuális kamerához.
- − Nyomjuk meg a Set (beállítás) nyomógombot az eredeti képernyőhöz.
- − Nyomjuk meg a Zoom nyomógombot a következő kamera feliratának beállításához.
- − Nyomjuk meg a kamera nyomógombját, hogy az adott kamerának a feliratát beállítsuk.
- − Nyomjuk meg a VCR nyomógombot, így kiválaszthatjuk a VCR felvételi és megjelenítési funkcióját.
- − Nyomjuk meg a Set + Zoom nyomógombokat, hogy minden változtatást elmentsünk és kilépjünk a setup rendszerből.

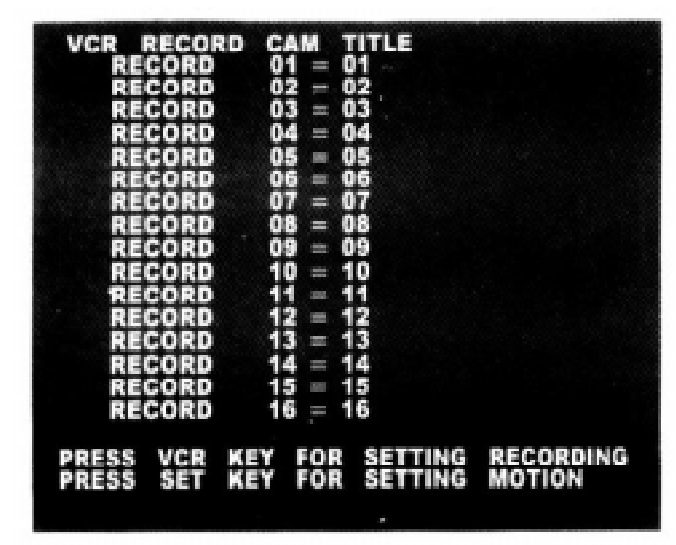

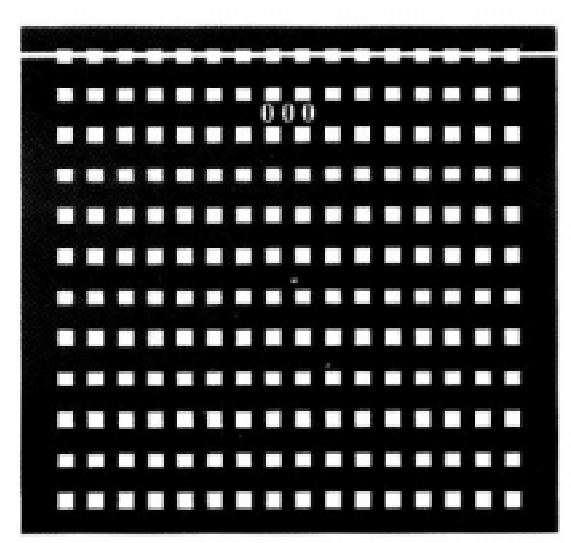

7. ábra, VCR FELVÉTEL/ MEGJELENÍTÉS

8. ábra. MOZGÁSÉRZÉKELÉS

VCR RECORD CAM TITLE = VCR FELVEVŐ KAMERA FELIRATA PRESS VCR KEY FOR SETTING RECORDING = NYOMJUK MEG A VCR NYOMÓGOMBOT A FELVÉTEL **BEÁLLÍTÁSÁHOZ** PRESS SET KEY FOR SETTING MOTION = NYOMJUK MEG A BEÁLLÍTÁS (SET) NYOMÓGOMBOT A MOZGÁS BEÁLLÍTÁSÁHOZ

#### A MOZGÁSÉRZÉKELÉS SETUP KÉPERNYŐJE (lásd a 8. ábrát).

A mozgásérzékelés setup képernyője lehetővé teszi, hogy definiáljunk mozgás érzékelési célpontokat a kamera látómezejében. Ez a képernyő hozzáférhető a VCR felvétel/megjelenítés menüből.

A mozgásérzékelő képernyője megjeleníti az aktuális kamerát, lefedve egy speciális grafikával. Ez a grafika egy 16 szélességű és 12 magasságú mozgó célpont mátrixból, egy célpont karakterielzőből és a mozgó vonalból áll.

Kezdetben a célpont karakterjelző a célok első sorában helyezkedik el. Az aktív célpontokat körök jelzik, az aktív célpontok nincsenek bekarikázva. A célpontokat be lehet, illetve ki lehet kapcsolni egyenként, soronként, vagy képernyőnként. Az elülső panel nyomógombjait használjuk fel a célpontok felállításához, a következőképpen:

FELFELÉ MUTATÓ NYÍL - elmozgatja minden alkalommal a célpont karakterjelzőt felfelé egy sorral.

LEFELÉ MUTATÓ NYÍL - elmozgatja minden alkalommal a célpont karakterjelzőt lefelé egy sorral

BALRA MUTATÓ NYÍL - bekapcsolja a karakterjelző alatt elhelyezkedő összes célpontot.

JOBBRA MUTATÓ NYÍL - kikapcsolja a karakterjelző alatt elhelyezkedő összes célpontot.

VCR - kikapcsolja a sorban elhelyezkedő összes célpontot.

**ÉLŐ** - kikapcsolja a sorban elhelyezkedő összes célpontot.

KAMERA - átkapcsolja a karakterjelző alatt elhelyezkedő megfelelő célpontot.

**BEÁLLÍTÁS** - elmenti az aktuális mozgás célpont beállítást, és visszatér a VCR felvétel/megjelenítés menübe.

**Figyelmeztetés -** A képernyőn megjelenik a "Warning" (figyelmeztetés) felirat, amikor megnyomjuk a Set + Zoom + Up nyomógombokat.

A művelet végrehajt egy reszetet, visszaállítva az eredeti, a gyári alapértelmezésű értékek beállítását, amikor megnyomiuk a Set + Live (beállítás + élő) nyomógombot.

Ha nem, akkor nyomjuk meg a Set + Up nyomógombot.

A fenti nyomógombokat felhasználva definiáljuk a képnek azon területeit, amelyeken mozgást érzékelendő. Amikor befejeztük, nyomjuk meg a Set nyomógombot, hogy elmentsük a cél beállítást, és visszatérjünk a kamera felirat menübe.

A cél látható, amikor az mozgást érzékel, és felhasználható a numerikus értékekkel a képernyőn megmutatott tevékenység érzékelésének ellenőrzésére.

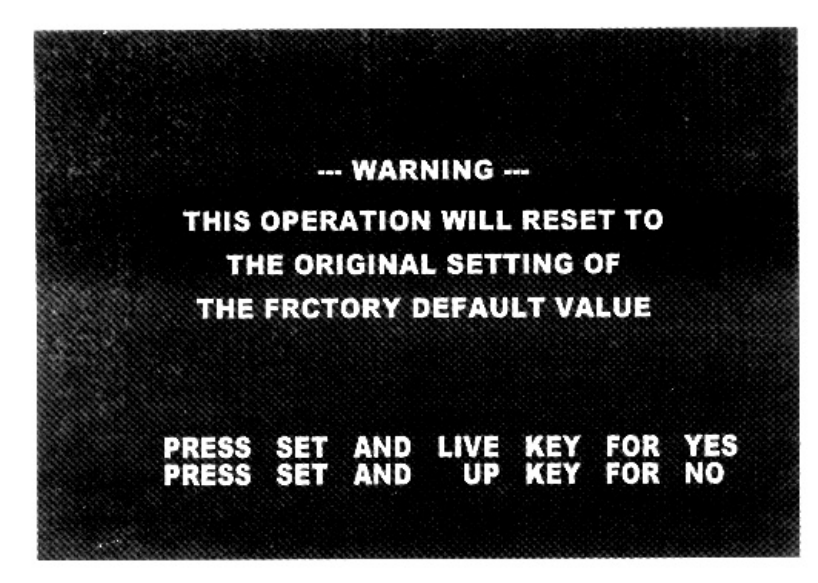

#### **9. ábra, FIGYELMEZTETÉS**

#### **WARNING** = FIGYELMEZTETÉS

**THIS OPERATION WILL RESET TO THE ORIGINAL SETTING OF THE FACTORY DEFAULT VALUE** = A MŰVELET VÉGREHAJT EGY RESZETET, VISSZAÁLLÍTVA A GYÁRI ALAPÉRTELMEZÉSŰ ÉRTÉKEKET **PRESS SET AND LIVE KEY FOR YES** = NYOMJUK MEG A SET ÉS A LIVE NYOMÓGOMBOT AZ IGEN VÁLASZHOZ **PRESS SET AND UP KEY FOR NO** = NYOMJUK MEG A SET ÉS AZ UP NYOMÓGOMBOT A NEM VÁLASZHOZ

#### **A MULTIPLEXEREK HASZNÁLATA**

A multiplexer nagyon sokoldalú, és nagyon egyszerű azt használni. Az alapvető jellemzőknek a használatához setupra sincs szükség. A termék felhasználható arra, hogy kielégítse a legtöbb sokkamerás védelmi rendszer megjelenítési és felvételi követelményeit. Ez a rész leírja, hogy hogyan kell működtetni a multiplexert. Ezek szervezése az üzemeltetési feladatokkal és a termék-jellemzőkkel történik.

#### MŰKÖDÉSI ÜZEMMÓDOK

A multiplexer három alapvető üzemelési móddal rendelkezik, ezek a LIVE (ÉLŐ), a VCR és a SETUP (BEÁLLÍTÁS).

#### **LIVE üzemmód**

Nyomjuk meg a LIVE nyomógombot, hogy áttekintsük az élő kamera videojelét. A LIVE lámpa utal arra, hogy a multiplexer megjeleníti a kamera bemeneti videojelét. Ez az alapértelmezésű üzemmód. Az egységhez csatlakoztatott kamerák megjeleníthetők tetszőleges sorrendben, a rendelkezésre álló nézetek bármelyikében.

#### **VCR üzemmód**

A VCR üzemmód lehetővé teszi, hogy áttekintsük azt a videojelet, amely a VCR felé megy (felvétel), vagy a VCR-től jön (visszajátszás). A VCR üzemmód nincs hatással a VCR felé menő kamera videojel kimenetére. A VCR OUT csatlakozónál a kamera videoiel felvétele egy teliesen független művelet, és az elülső panelen végzett tevékenységek nincsenek rá hatással.

#### **Tape Preview (a szalag megtekintése)**

 Annak áttekintéséhez, hogy mit küldtünk a VCR felé, tegyük a VCR-t a felvétel üzemmódba (vagy a visszajátszáson kívül bármilyen más üzemmódba), és nyomjuk meg a VCR nyomógombot. A VCR lámpák ekkor felgyulladnak. Ez jelzi, hogy kódolt videojel - teljes képernyő kamera képek jelennek meg, a kamera számának sorrendje szerint egymás után, a VCR Felvételi Idő menüben beállított sebességgel.

**VCR KAPCSOLÓ BEMENET** - Mindegyik kamera egy filmkockája kerül elküldésre automatikusan a VCR felé, miután mindegyik kamera a kapcsoló impulzust megkapta a VCR-től a DB-25-ös csatlakozó 17-es kivezetésén keresztül.

#### **Tape Review (a szalag áttekintése)**

 Annak áttekintéséhez, hogy mit vettünk fel, tegyük a VCR-t a lejátszás üzemmódba, és nyomjuk meg a VCR gombot a multiplexeren. Amikor a multiplexer érzékeli a kódolt VCR jelet, akkor az konfigurálja magát a szalag visszajátszására, és kijelez minden rögzített kamerát, többszörös kamera formátumban. Ahhoz, hogy áttekintsünk egy kamerát a teljes képernyő formátumban, nyomjuk meg a megfelelő multi-kamera nyomógombot. A kamerák megjelenítése történhet tetszőleges sorrendben, bármelyik rendelkezésre álló nézetben. A felvett videojel mindegyik mezeje a vészjelzési állapotinformációval, idővel és dátummal kódolt.

 Amikor a multiplexer a szalagon egy vészjelzési eseményt érzékel, akkor a multiplexer megjeleníti a beélesített kamerát egy vészjelzés-üzenettel átfedve. A rögzített vészjelzések nincsenek hatással a mechanikus vészjelzések érzékelésére. A multiplexer képes feldolgozni ugyanabban az időben a vészjelzési események mindkét típusát.

#### **VCR FELVÉTEL**

Amikor beállítjuk a VCRC FELVÉTEL-t, akkor a következő feltételeket állíthatjuk be saját magunk.

- RECORD (felvétel) Választhatunk azon kamerák közül, amelyeknél a felvételt akarjuk, és beállíthatjuk a felvételt.
- DISPLAY (megjelenítés) Amennyiben a "DISPLAY"-t állítjuk be, akkor a teljes képernyős kamera képeihez történik meg a kódolt videojel kijelzés, a csatlakoztatott kamerák sorrendi számával megegyező sorrendben. Válasszunk a kamerák közül.

### ÁTTEKINTŐ KAMERÁK

#### A fő monitor

A fő monitor megjeleníthet bármilyen élő, vagy felvett kamera-képet, teljes képernyő formátumban. Szintén megjelenítheti bármelyik kamera mozgó, 2-szeres zoom állapotban megjelenített képét.

#### Teljes képernyő

 Nyomjuk meg valamelyik kamera nyomógombot, amikor a SEL lámpa nem világít. A multiplexer megjeleníti a kiválasztott kamera teljes képernyőjét. Megnyomhatjuk a teljes képernyő nyomógombot, hogy átkapcsoljunk a teljes képernyő formátumra. A multiplexer ebben a formátumban jeleníti meg a kiválasztott kamerát.

#### **A 2x-es zoom**

Nyomjuk meg a Zoom nyomógombot, mialatt áttekintjük a teljes képernyőt, a zoom funkciót alkalmazya az aktuális kamerára. A zoom ablak az aktuális kamera egynegyed méretű nézetét tartalmazza. A zoom derékszögű négyszög alakú pointere jelzi azt a kép-területet, amelyre a zoom funkciót alkalmazzuk, és ez elmozgatható a kép bármelyik területére.

#### **A Zoom funkció vezérlése**

- 1. Jelenítsük meg a kívánt kamerát telies képernyő formátumban.
- 2. Nyomjuk meg a Zoom nyomógombot, hogy a zoom ablak megjelenítését áttekinthessük.

 3. Nyomjuk meg a felfelé, a lefelé, a balra és a jobbra mutató nyilakat tartalmazó nyomógombokat, hogy elmozgassuk a derékszögű négyszög zoom pointerét.

A zoom ablak az utolsó nyomógomb megnyomása után 10 másodperccel eltűnik, hogy tiszta nézetet kapjunk. Nyomjuk meg a zoom nyomógombot, hogy visszahívjuk a zoom ablakot.

A telies képernyő formátumhoz való visszatéréshez nyomjuk meg a zoom nyomógombot, vagy bármelyik kamera nyomógombját.

#### **Léptetett képes monitor**

A léptetett képes monitor megjeleníthet bármilyen élő, vagy felvett kamera-képet, teljes képernyő formátumban. Ahhoz, hogy kiválasszunk egy kamerát a léptetett képes monitoron a teljes képernyős megjelenítésre, nyomjuk meg a kamera nyomógombját. Ekkor a léptetett képes monitor megjeleníti a kiválasztott kamerát.

#### **A PIP és a 12+0 kamera kiválasztása**

Két módszer van. amelvek aktiválhatják a PIP jellemzőt. Az egyik módszer kezdődik a teljes képernyő formátumban. A másik módszer felhasználja a PIP "swap" jellemzőt és 13 kamera üzemmódot.

#### A teljes képernyő módszere:

- 1. Nyomjuk meg a 12+1 nyomógombot kétszer PIP formátumú kamera. A kiválasztott kamera megjeleníti a teljes képernyőt.
- 2. Nyomjuk meg a 12+1 nyomógombot. Ekkor a multiplexer megjeleníti a 12+1-es formátumot, a háttérben a kiválasztott kamerával.
- 3. Nyomjuk meg a Select (kiválasztás) nyomógombot. Ekkor a Select lámpa felgyullad.
- 4. Nyomjuk meg a kívánt PIP beszúró kameráéhoz tartozó kamera nyomógombot. Ekkor a kiválasztott kamera PIP beszúró formában jelenik meg.
- 5. Nyomjuk meg a kamera nyomógombot a kívánt bármelyik beszúró kamerához.

A multiplexer megőrzi a PIP kamera kiválasztását, és lehívja azt, amikor a következő alkalommal a PIP formátum kerül megjelenítésre.

#### **A 2x2-es formátum**

A 2x2-es formátum a megszokott "négyszögletű" megjelenítés. Egyszerre ez négy képet jelenít meg. A kamerákat kiválaszthatjuk, hogy bármelyik ablakot megjelenítsük. Az el nem mozdított kamerák az alsó jobb ablakban egymás után, sorban megjelennek.

#### **A 2x2 kamera kiválasztása:**

Válaszuk ki a kamerákat a 2x2-es formátumhoz, a Select (kiválasztás) nyomógombot felhasználva a következőképpen.

- 1. Nyomjuk meg a 2x2 nyomógombot. Ekkor a multiplexer megjeleníti a 2x2-es formátumot azzal a kamerával, amelyet a 2x2-es megjelenítéshez utoljára választottunk ki.
- 2. Nyomjuk meg a Select nyomógombot. Ekkor a Select lámpa felgyullad.
- 3. Nyomjuk meg a kamera nyomógombot a kívánt háttér kamerához. Folytassuk a kamera nyomógombok megnyomását addig, amíg mindegyik ablak nem tartalmazza a kívánt kamerát.

 A multiplexer emlékezik a 2x2-es kamera kiválasztásra, és meghívja azt akkor, amikor legközelebb a 3x3-as formátum kerül megjelenítésre.

#### **A 3x3-as formátum**

A 3x3-as formátum egyszerre kilenc képet jelenít meg. A kamerákat kiválaszthatjuk, bármelyik ablakban való megjelenítésre. Az el nem mozdított kamerák az alsó jobb ablakban egymás után, sorban megjelennek.

#### **A 3x3 kamera kiválasztása:**

Válaszuk ki a kamerákat a 3x3-as formátumhoz, a Select (kiválasztás) nyomógombot felhasználya a következőképpen.

- 1. Nyomjuk meg a 3x3-as nyomógombot. Ekkor a multiplexer sorozat megjeleníti a 3x3 as formátumot azzal a kamerával, amelyet a 3x3-as megjelenítéshez utoljára választottunk ki.
- 2. Nyomjuk meg a Select nyomógombot. Ekkor a Select lámpa felgyullad.
- 3. Nyomjuk meg a kamera nyomógombot a kívánt háttér kamerához. Folytassuk a kamera nyomógombok megnyomását addig, amíg mindegyik ablak nem tartalmazza a kívánt kamerát.

 A multiplexer emlékezik a 3x3-as kamera kiválasztásra, és meghívja azt akkor, amikor legközelebb a 3x3-as formátum kerül megjelenítésre.

#### **A 4x4-es formátum**

A 4x4-es formátum egyszerre tizenhat képet jelenít meg. A kamerákat kiválaszthatjuk, bármelyik helyen való megjelenítésre.

#### **A 4x4 kamera kiválasztása:**

Válaszuk ki a kamerákat a 4x4-es formátumhoz, a Select (kiválasztás) nyomógombot felhasználva a következőképpen.

- 1. Nyomjuk meg a 4x4-es nyomógombot. Ekkor a multiplexer megjeleníti a 4x4-es formátumot azzal a kamerával, amelyet a 4x4-es megjelenítéshez utoljára választottunk ki.
- 2. Nyomjuk meg a Select nyomógombot. Ekkor a Select lámpa felgyullad.
- 3. Nyomjuk meg a kamera nyomógombot a kívánt háttér kamerához. Folytassuk a kamera nyomógombok megnyomását addig, amíg mindegyik ablak nem tartalmazza a kívánt kamerát.

 A multiplexer emlékezik a 4x4-es kamera kiválasztásra, és meghívja azt akkor, amikor legközelebb a 4x4-es formátum kerül megjelenítésre.

#### **A KAMERÁK SORRENDBE ÁLLÍTÁSA**

A multiplexer lehetővé teszi a kamerák egymás utáni sorozatos megjelenítését a fő monitoron, bármilyen rendelkezésre álló formátumban. A teljes képernyő formátumban minden kamera sorban egymás után megjeleníthető teljes képernyővel. A többszörös kamera formátumokban a már kijelzésre nem kerülő kamerák sorban egymás után megjelennek a jobb alsó ablakban. A kamerák egymás utáni sorrendisége a kamerák számozási sorrendjében történik, a Globális Tartózkodási idő beállításával meghatározott sebességgel.

#### A kamerák egymás után történő sorrendiségének indítása:

- 1. Válasszuk ki a kívánt formátumot.
- 2. Nyomjuk meg az AUTO (automatikus) nyomógombot. Ekkor az AUTO lámpa felgyullad. A multiplexer a képernyő jobb alsó ablakában (teljes képernyő) kapcsolja a kamerákat az aktuális Globális Tartózkodás sebességével.

#### **A kamerák automatikus kapcsolásának leállítása:**

 Nyomjuk meg újra az AUTO (automatikus) nyomógombot. Ekkor az AUTO lámpa kialszik. A sorrendben történő megjelenítés megáll, és az aktuális kamera megjelenik az alsó, jobb oldali ablakban (vagy teljes képernyőben).

#### **VCR Setup**

Az optimális szalagfelvételhez és visszajátszáshoz a multiplexert megfelelően kell konfigurálni a VCRrel való használathoz. Ezt elvégezhetjük a setup menü-rendszerben a beállítások megváltoztatásával. Kettő setup opció van hatással a kamera felvételére. Ezek a következők:

#### VCR felvételi idő Vészielzési felvételi idő

#### **A szalag felvétele**

Bizonyosodjunk meg afelől, hogy a VCR videojel bemenetét a multiplexer VCR OUT csatlakozójára csatlakoztattuk.

#### **Több-kamerás felvétel**

A több-kamerás felvétel egyszerűen azt jelenti, hogy a VCR-t felvételi üzemmódba helyezzük. Az összes csatlakoztatott kamera felvétele kódolva kerül a szalagra.

Több tényező befolyásolja a kamerák felvételének sorrendjét és sebességét.

#### **A VIDEOJEL MOZGÁS ÉRZÉKELÉSE**

 A multiplexer érzékelheti a kamera videojelében megjelent változásokat mindegyik kamerabemeneten. Azzal válaszol a mozgásra bármelyik kameránál, hogy megnöveli azt a sebességet, amellyel a kamera a felvételt készíti (a felvételt készíti és megjelenít). A mozgás érzékelése egy nagy teljesítményű jellemző, mivel ez nagymértékben növeli azt a hatékonyságot, amellyel a kamera a felvételt készíti. A mozgás-érzékelés szintén segít abban, hogy biztosítsuk a kritikus helyszín aktivitásának elfogását a videojel szalagon, és annak megjelenítését a felhasználó felé.

#### **HOGYAN MŰKÖDIK A MOZGÁSÉRZÉKELŐ**

A multiplexer folyamatosan szkenneli mindegyik kamera bemenetén a videojelet. Amikor videojelet érzékelnek, akkor az egység befog egy videojel-mezőt a digitális memóriába. Ezután az értéket felosztia maximálisan 192 "cél" képernyőpontra a képen, és eltárolia az eredményt referenciaként. A következő szkennelés alatt a multiplexer a cél képernyőpontokat újra felosztja. Az új és a régi célértékek összehasonlításra kerülnek. Amennyiben a cél értékek jelentős mértékben különböznek egymástól, akkor azt feltételezzük, hogy mozgás történt.

A mozgás érzékelésének célja, hogy a kamerát előnyben részesítsük a megjelenítésre és a szalagra történő felvételre. Az eredmény az, hogy a mozgást érzékelő kamerák gyorsabban aktualizálnak úgy a képernyőn, mint a szalagon. Ez a technika lehetővé teszi, hogy a multiplexer nagyobb hatékonysággal működjön, miközben biztosítják, hogy a fontos események megjelenjenek és rögzítve legyenek a video-szalagon.

#### A mozgás sorrendisége

Amikor semmilyen mozgást nem érzékeltünk, akkor a multiplexer a kamerákat a kamerák számozási sorrendjében kódolja. A kamerákon sorba egymás után végighaladva a VCR és a kijelző egy videojel mezőt kap mindegyik kamerától. Például amikor kilenc kamera csatlakozik a multiplexerre, akkor egymás után a következőképpen jönnek:

#### **NORMÁL**

#### 9 10 11 12 13 14 15 16  $\overline{3}$  $\mathbf{1}$  $\overline{2}$  $\overline{3}$  $\overline{4}$ 5  $6\overline{6}$  $\overline{7}$ 8  $\mathbf{1}$  $\overline{2}$  $\overline{4}$ 5  $6^{\circ}$  $\overline{7}$ 8

Amikor mozgás érzékelése történt, akkor a multiplexer létrehoz egy "mozgás-csoportot", és a csoportot ismétli végig a sorozaton. Ahogy a mozgás elindul és megáll, kamerák hozzáadása történik meg a csoporthoz, illetve kamerák elvétele a csoportból. Például tételezzük fel, hogy a sorozat alatt mozgást érzékeltünk a 7-es és a 15-ös kameránál, majd később a 3-as kameránál, akkor a sorrend a következő lesz:

#### ÉRZÉKELT:

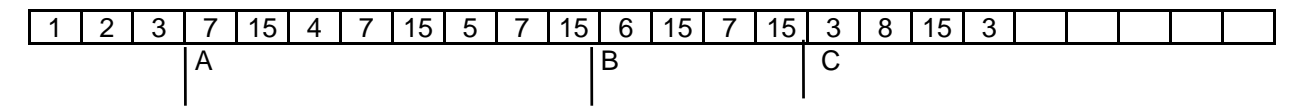

Az "A" pontnál mozgást érzékeltünk a 7-es és a 15-ös kameránál. A multiplexer létrehoz egy mozgáscsoportot, amely ezeket a kamerákat tartalmazza. Ez a csoport ismétlődik mindegyik azt követő kamera után. A "B" pontnál a mozgás leáll a 7-es kameránál. A multiplexer sorozat kiejti a mozgáscsoportból a 7-es kamerát, a 15-ös kamera pedig ismétlődik.

A "C" pontnál a mozgást a 3-as kamera érzékeli. Ekkor a multiplexer hozzáadia a 3-as kamerát a mozgás-csoporthoz, a 15-ös és a 3-as kamerák ismétlődnek.

A mozgás érzékelése a háttérben történik, és nem zavarják az egyéb műveleteket. A mozgást nem követjük, mint egy vészjelzési eseményt, és a multiplexer nem riasztja a felhasználót, amikor mozgást érzékelt.

#### Mozgás érzékelő setup

Alapértelmezésként az összes 192 mozgásérzékelő cél kikapcsolt helyzetben van mindegyik kamerabemenetre vonatkozóan, bármelyik, vagy az összes cél bekapcsolásával. Ennek végrehajtása a mozgás érzékelésének setup képernyőjén történik.

#### Távvezérlő panel opció

A távvezérlő panel opció rendelkezésre áll mindegyik sorozati termékhez. Mindegyik rendszer egy elülső panel szerelvényből áll.

#### **RS-232 PORT**

Az RS-232-es PORT lehetővé teszi a multiplexer, valamint egy számítógép ASCII kompatibilis adatátviteli termináljának vezérlését. A multiplexer felismeri a speciális három karakteres csoportokat, mint távvezérlési nyomógomb megnyomási parancsokat. Mindegyik RS-232-es parancs egyetlen nyomógomb-megnyomást képvisel. Mivel az RS-232 vezérlés a nyomógombok megnyomásának emulációjával működik, bármilyen művelet végrehajtható távvezérléssel az elülső panelen.

Az RS-232 távcsatlakozáshoz három huzalra van szükség. Kettő huzal csatlakozik az RS-232 kivezetéseire (2-es és 3-as kivezetés), és a másik a földelés kivezetésére csatlakozik (5-ös kivezetés). A multiplexer adatátviteli protokollja a következőképpen néz ki:

 Adatátviteli sebesség: 1200, 2400, 4800, 9600 baud Karakterek száma: 8 Paritás: nincs Stop bitek száma: 1

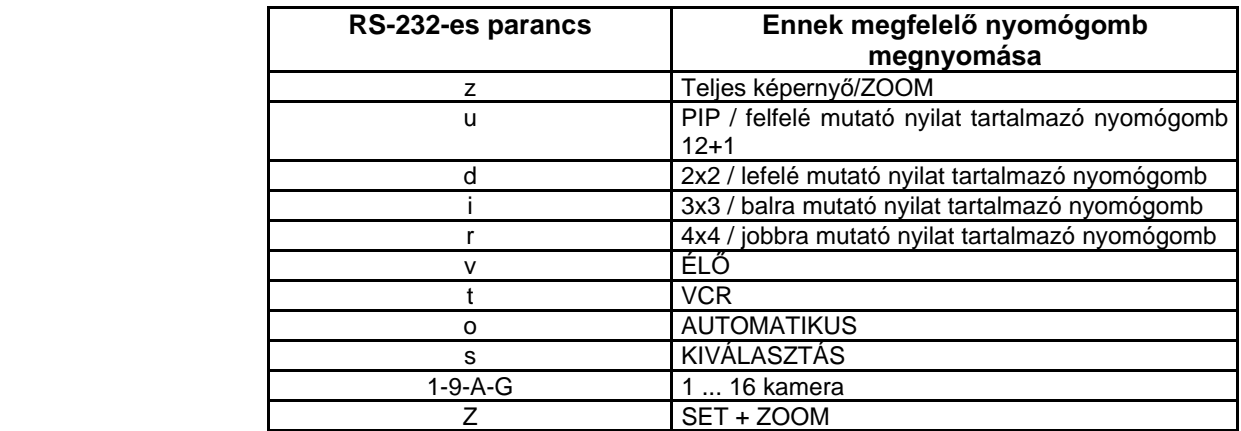

1. Táblázat - RS-232-es távvezérlési parancs készlet

#### **A CSATLAKOZÓ KIVEZETÉSEINEK KIOSZTÁSA**

#### **Vészjelzési csatlakozó**

A vészjelzési csatlakozó DB25-ös típusú.

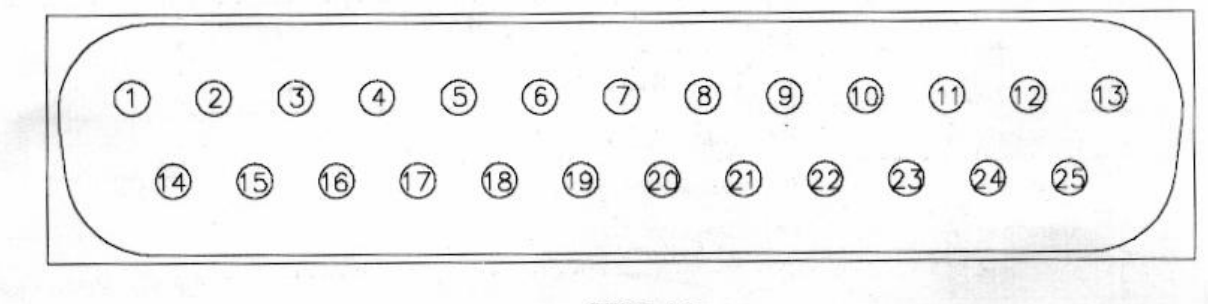

**SUB-25** 

**SUB-25 10. ábra - VÉSZJELZÉS CSATLAKOZÓJA** 

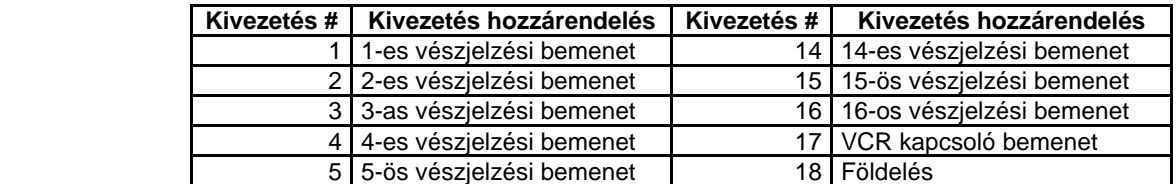

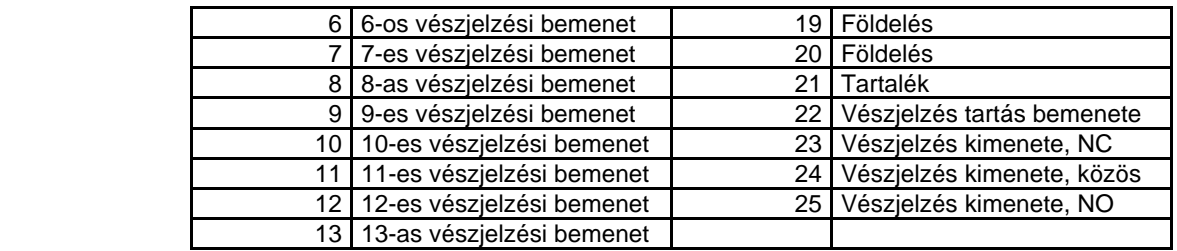

**2. Táblázat - A vészjelzési csatlakozó kivezetéseinek kiosztása** 

#### **Távvezérlési csatlakozó**

Távvezérlési csatlakozó típusa: DB-9.

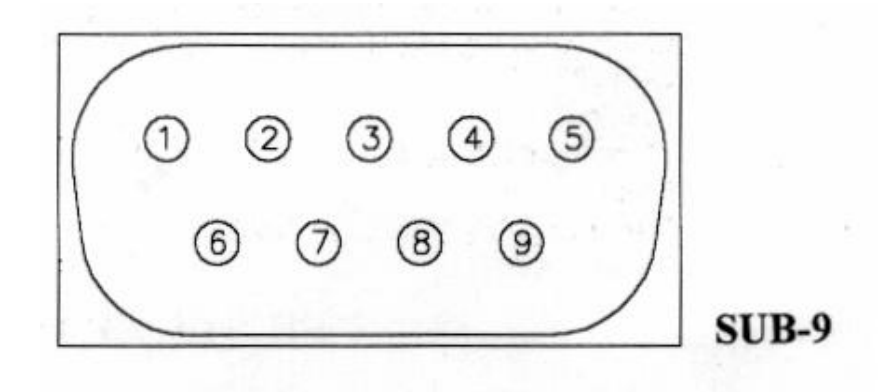

**SUB-9 11. ÁBRA - TÁVVEZÉRLÉSI CSATLAKOZÓ** 

| Kivezetés# | Kivezetés hozzárendelés |
|------------|-------------------------|
| 1          | <b>Tartalék</b>         |
| 2          | Adat fogadása           |
| 3          | Adat küldése            |
| 4          | Tartalék                |
| 5          | Jel-csoport             |
| 6          | Tartalék                |
|            | Tartalék                |
| 8          | Tartalék                |
| 9          | Tartalék                |

**<sup>2.</sup> Táblázat - A távvezérlési csatlakozó kivezetéseinek kiosztása** 

#### **A VÉSZJELZÉS RÖGZÍTÉSÉNEK VEZÉRLÉSE**

Egy vészjelzés eseménye akkor kezdődik, amikor egy aktív vészjelzési jelet érzékelünk az ALARM csatlakozón. A vészjelzést követő események sorrendjét a következők közül egy vagy több tényező határozza meg:

- 1. Opciók beállítása.
- 2. A VCR programozása.
- 3. A VCR átkötések.

A következő részben leírjuk, hogy hogyan konfiguráljunk egy installációt, a nem vezérelt, vagy a multiplexer által vezérelt vészjelzési felvételhez.

#### **Nem vezérelt vészjelzés felvétel**

 Amikor a vészjelzés felvétele nem vezérelt, akkor a VCR vészhelyzetben úgy készíti a felvételt, mint a normál videojel. Rögzíti a vészjelzési eseményeket. A VCR egyszerűen rögzíti a multiplexer által a vészjelzési videojel kimenetet az előre beállított gyorsított sebességgel. A nem vezérelt vészjelzés rögzítéséhez csak a multiplexer és a VCR közötti videojel-kapcsolatra van szükség. A vészjelzési csatlakozás nem szükséges.

#### **Vezérelt vészjelzés felvétel**

 Amikor a vészjelzés rögzítését a multiplexer vezérli, akkor a VCR vészjelzéskor azt, mint "vészjelzés" videojelet rögzíti. A felvevő válaszol a vészjelzési-jelre a multiplexer által. Az átáll a vészjelzési felvételi sebességre. A VCR beélesített üzemmódban marad addig, amíg ki nem oldja a multiplexer által vezérelt vészjelzési felvétel, amelynek szüksége van videojel csatlakozásokra és vészjelzési csatlakozásokra a multiplexer és a VCR között.

 Fizikai Hálózati bemeneti IEC foglalat Ház Tápegység: (111,4) x (69.6) x (36.7) Szín: fekete

#### Elektromos jellemzők

A tápellátást egy asztali, univerzális tápegység biztosítja, amelynek adatai a következők:  **Bemenet:** 

a bemeneti feszültség: 100 VAC ... 250 VAC

a bemeneti frekvencia: 47 Hz ... 63 Hz

a bemeneti áram, hideg, 15 A, 115 VAC mellett,

30 A 230 VAC mellett

#### **Kimenet:**

 1-es kimenet: +5 V @ 3,0 A 2-es kimenet: +12 V @ 0,5 A 3-as kimenet: -12 V @ 0,2 A

 Vonali szabályozás: Minden bemenet: 1% 2-es számú bemenet: 5% 3-as számú bemenet: 10%

 Hullámzás és zaj: 20 Mhz BW Minden kimenet: 1%

Fenntartási idő: 20 msec Túlfeszültség elleni védelem: A hálózatnál 5 V O/P-nél +15% Túláram elleni védelem + 150% terhelés

#### **Általános információk:**

 Hatékonyság: minimálisan 70% Hűtő szabad levegőáramlás Üzemelési hőmérséklet: 5 °C ... 40 °C Tárolási hőmérséklet: -20 °C ... 85 °C Hőmérséklet-együttható: +/- 0.03%/°C Nedvességtartalom: nem-kondenzáló: 5% ... 95% relatív nedvességtartalom MTBF (meghibásodások között eltelt átlagos idő): 50000 óra.

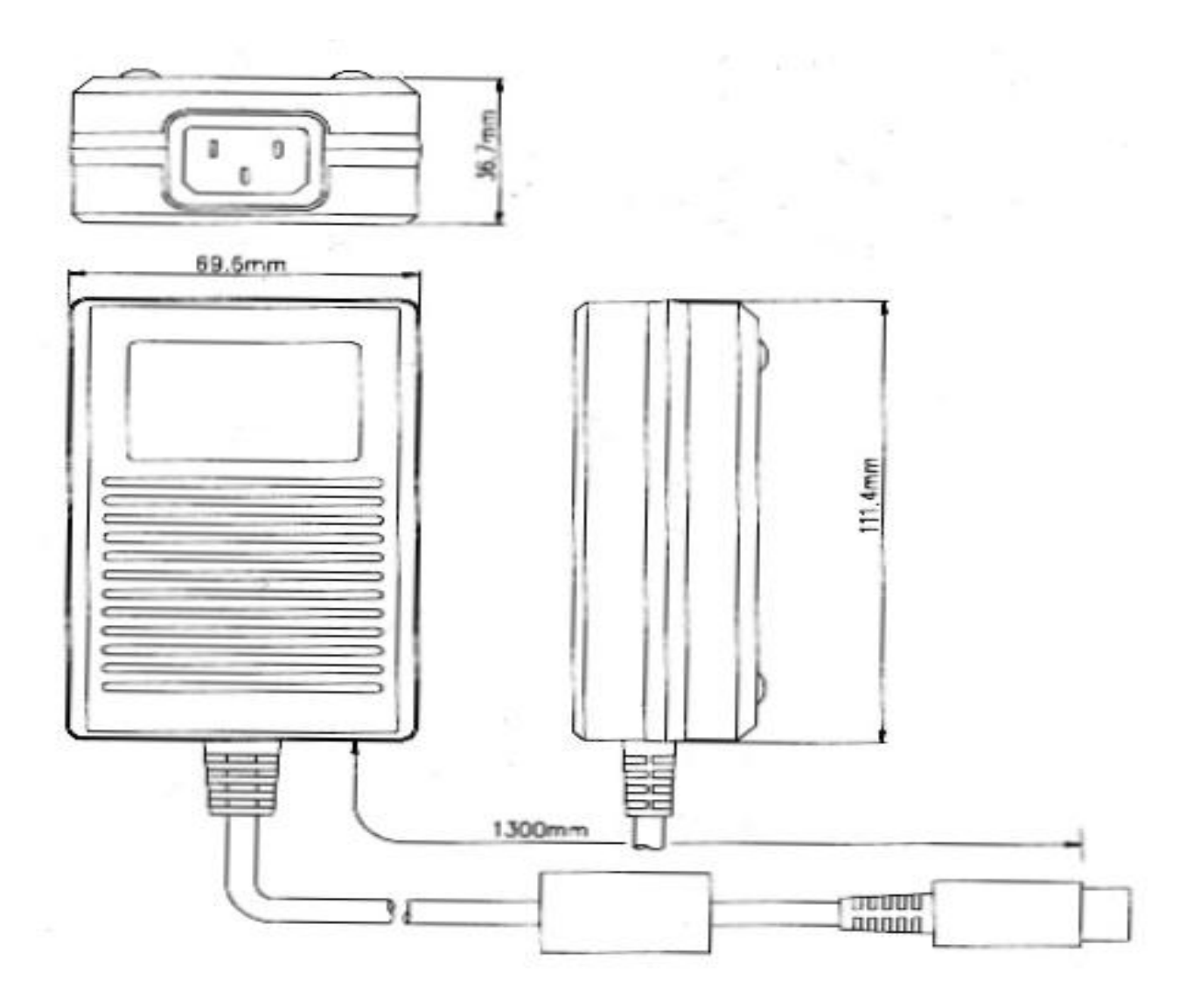

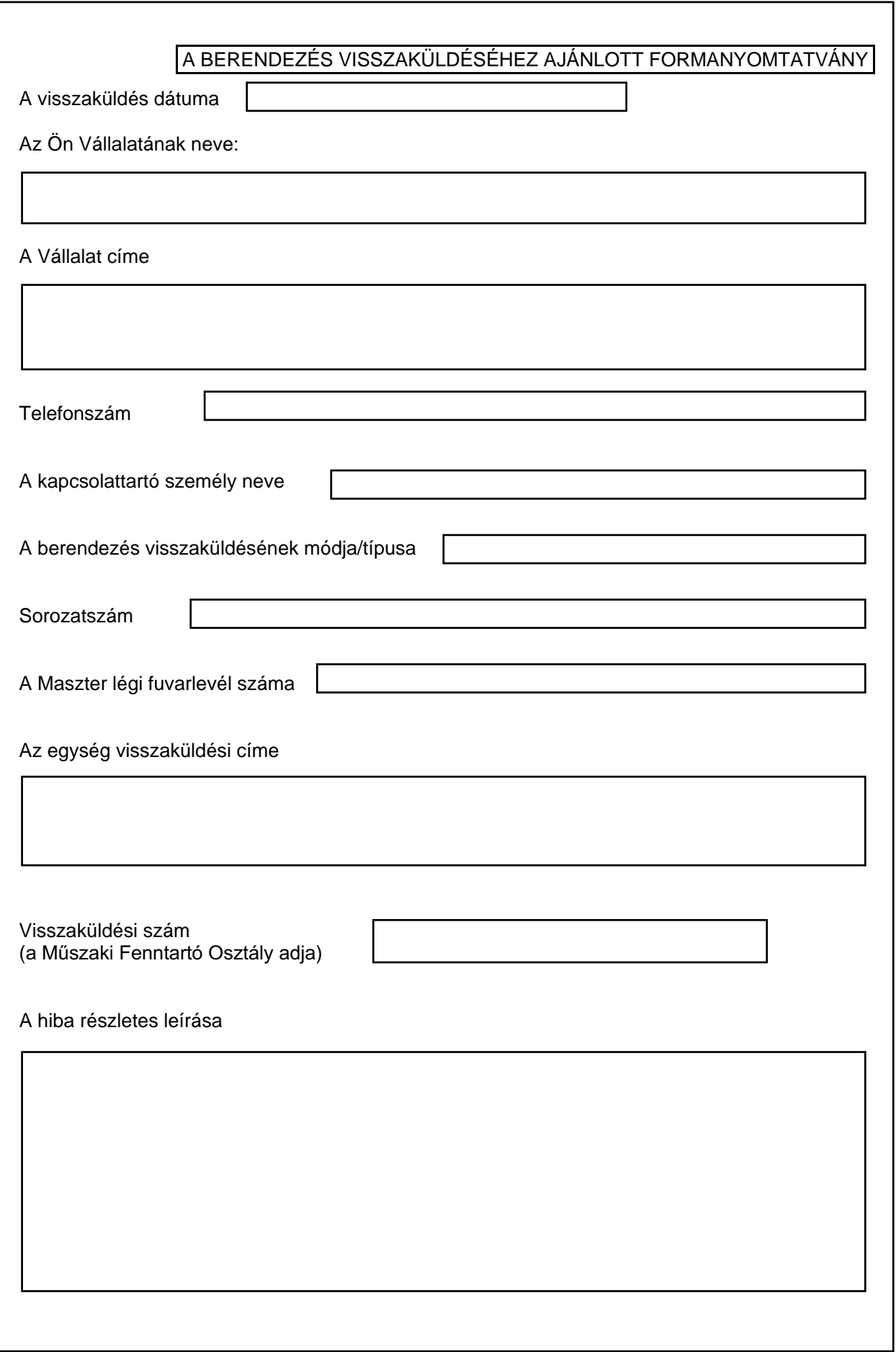